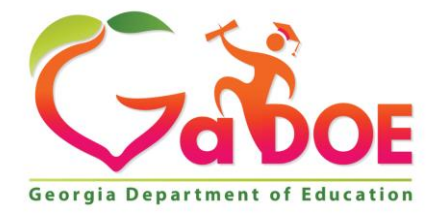

Richard Woods, Georgia's School Superintendent "Educating Georgia's Future

#### **GEORGIA DEPARTMENT OF EDUCATION OFFICE OF THE STATE SUPERINTENDENT OF SCHOOLS TWIN TOWERS EAST ATLANTA, GA 30034-5001**

**TELEPHONE: (800) 869 - 1011 FAX: (404) 651-5006**

**<http://www.gadoe.org/>**

#### **MEMORANDUM**

**TO:** PCGenesis System Administrators

**FROM:** Steven Roache, Senior Information Systems Manager

#### **SUBJECT: Release 19.03.00 – Miscellaneous Changes / Installation Instructions**

This document contains the PCGenesis software release overview and installation instructions for *Release 19.03.00*.

PCGenesis supporting documentation is provided at:

<http://www.gadoe.org/Technology-Services/PCGenesis/Pages/default.aspx>

*September 2019 Payroll Completion Instructions*

*Install this release after completing the September 2019 payroll(s). Install this release before executing F4 – Calculate Payroll and Update YTD for the October 2019 payroll.*

#### *A PCGenesis E-mail User List Is Available*

The Georgia Department of Education has created an e-mail user list for PCGenesis. PCGenesis users can join the list by sending a blank e-mail to:

#### [join-pcgenesis@list.doe.k12.ga.us](mailto:join-pcgenesis@list.doe.k12.ga.us)

After joining the PCGenesis user list, users can take advantage of discussion forums by sending e-mails to:

#### [pcgenesis@list.doe.k12.ga.us](mailto:pcgenesis@list.doe.k12.ga.us)

An e-mail sent to [pcgenesis@list.doe.k12.ga.us](mailto:pcgenesis@list.doe.k12.ga.us) will broadcast the e-mail to all PCGenesis users enrolled in the group. Those PCGenesis districts and RESAs that join the user list will be able to share ideas, discuss problems, and have many more resources available for gaining insight into PCGenesis operations. Join today!

#### *Mark Your Calendars!*

#### *PCGenesis Sessions and Training at GASBO 2019*

The Georgia Department of Education is pleased to announce that PCGenesis will be offering two full days of sessions and training at this year's GASBO conference in November 2019. PCGenesis will have a dedicated room and will be offering eight sessions with 11 different presenters.

Gary Jenkins of Jasper County will be returning this year to offer his insights into the Enhanced Leave System. We are also welcoming many new presenters: Angela Adams of Buford City and Julie Wiley of Berrien County will talk about best practices in the FAR system; Stephanie Collins of Twiggs County will be presenting Payroll Best Practices along with Gary Jenkins; Jamie Ulrich and Beth Covington of Dawson County will talk about Accounts Payable; Jeanie Jaworski will present alongside Gary Jenkins in the Enhanced Leave session; and Steve Phillips of Terrell County will be offering a session on *PCGenesis IT Issues and Tips*. Contact GASBO for information about conference registration. It should be a great GASBO!

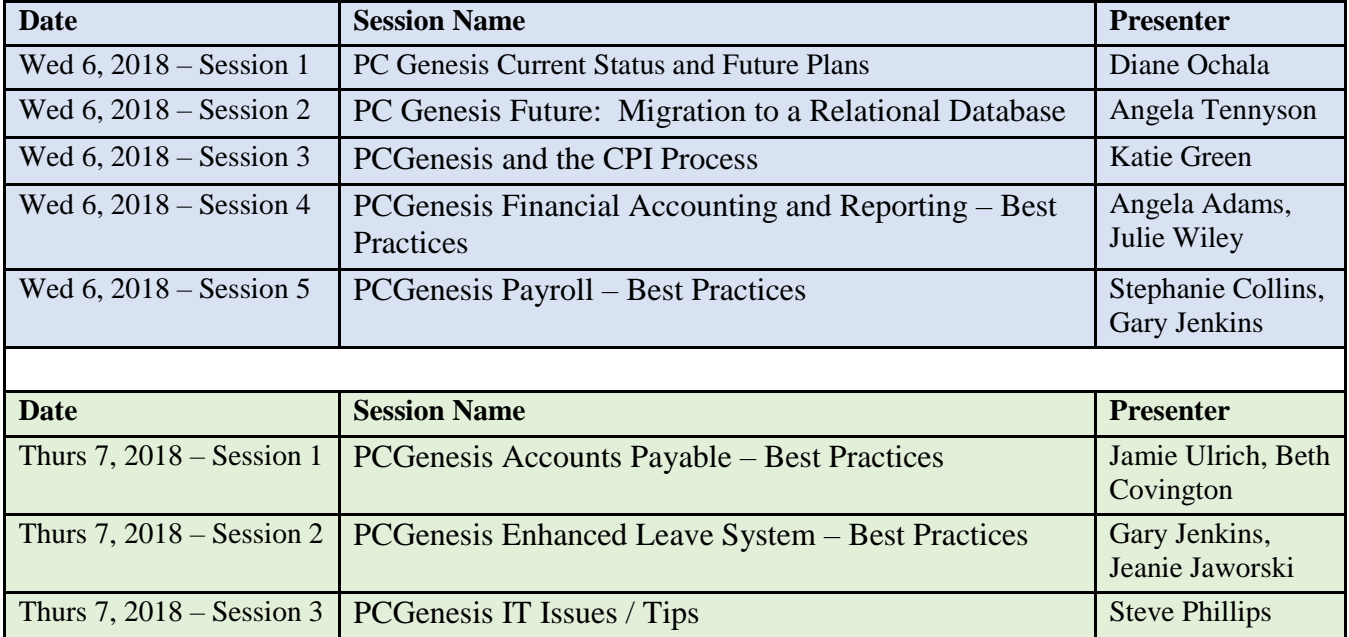

The tentative GASBO sessions are as follows:

**Georgia Department of Education Richard Woods, State School Superintendent September 30, 2019** • **9:13 AM** • **Page 2 of 31 All Rights Reserved.**

#### **Table of Contents**

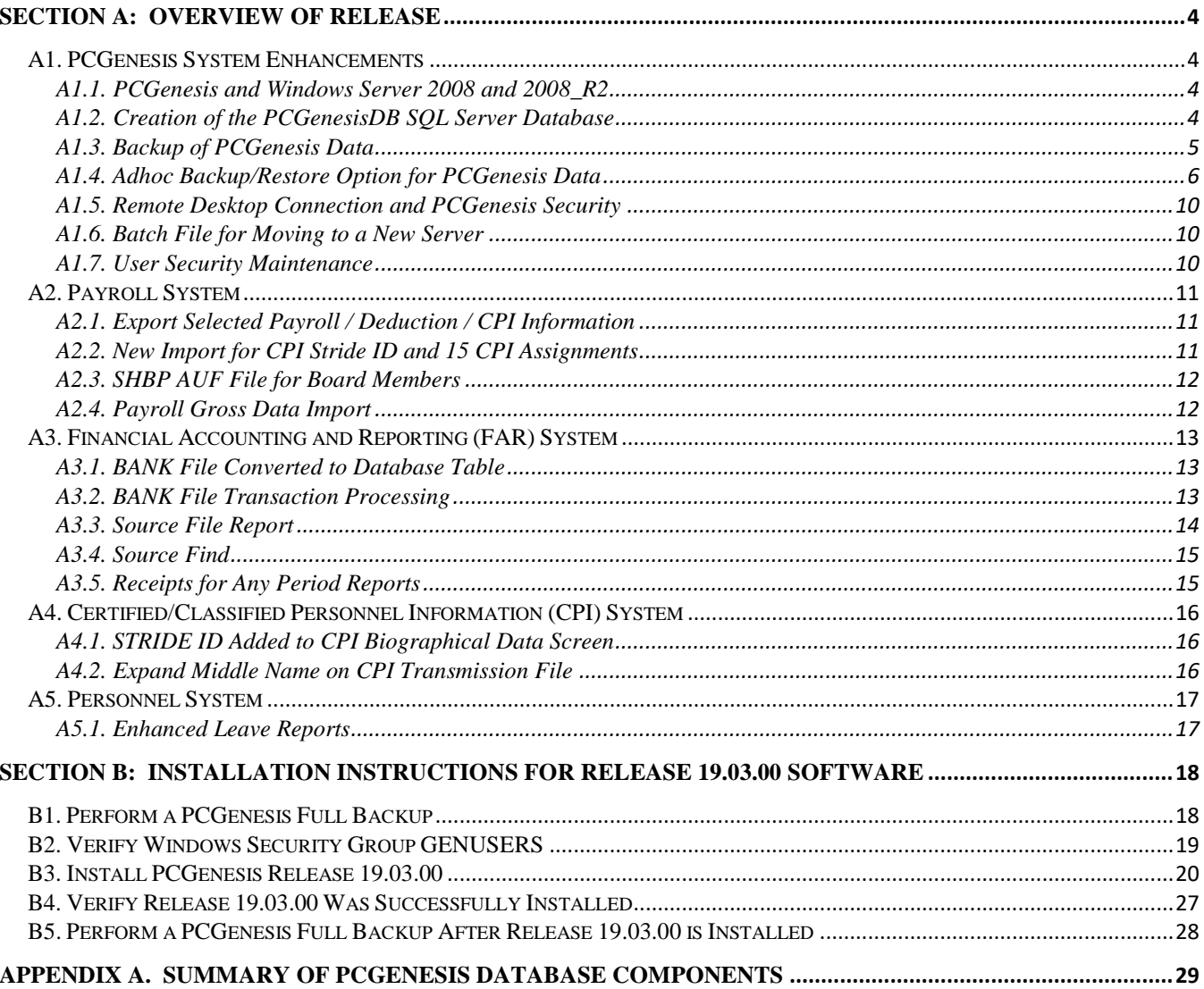

# <span id="page-3-0"></span>*Section A: Overview of Release*

## <span id="page-3-1"></span>*A1. PCGenesis System Enhancements*

## <span id="page-3-2"></span>*A1.1. PCGenesis and Windows Server 2008 and 2008\_R2*

This is an important announcement concerning PCGenesis compatibility with the Windows Server operating system. **As of June 30, 2020, PCGenesis will no longer support the Windows Server 2008 and 2008\_R2 operating system**, or any earlier operating systems.

This announcement is made with the knowledge that the end-of-support dates are approaching for two highly used Microsoft products. These are the **Windows Server 08/08 R2** and **SQL Server 08/08 R2** versions. If you have questions, please contact your Microsoft support team.

- Microsoft extended Support for **SQL Server 2008/2008 R2 ends July 9, 2019**
- Microsoft extended Support for **Windows Server 2008/2008 R2 ends January 14, 2020**

Today, the PCGenesis application is supported on Windows Server 2008 and 2008\_R2 and will continue to be supported through June 30, 2020. However, school districts that continue to use unsupported Microsoft software past the end-of-support dates, do so at their own risk with the full knowledge that PCGenesis software does not provide the necessary security enhancements. PCGenesis data is vulnerable unless security updates are provided by Microsoft to ensure system integrity.

The GaDOE highly recommends that all PCGenesis sites still running **Windows Server 2008 and 2008 R2** should immediately begin the process of upgrading their PCGenesis server.

**PCGenesis will continue to support Windows Server 2012 and 2016 until further notice**. **Server 2019 R2** 64 bit and **Windows 10 pro** 64 bit have been successfully installed in a number of PCGenesis sites and are strongly recommended. The PCGenesis development team has certified that Windows Server 2019 R2 is a supported operating system for the PCGenesis software.

## <span id="page-3-3"></span>*A1.2. Creation of the PCGenesisDB SQL Server Database*

The GaDOE is happy to announce a major upgrade of the PCGenesis. Release 19.03.00 continues the conversion of the PCGenesis data into *SQL Server* database tables. The migration of PCGenesis to a *SQL Server* database is a major undertaking, but a step that it is imperative to take for the longevity of the product.

Today, the PCGenesis data is stored in VISION files which are indexed, flat files, and are proprietary to *MicroFocus*. Nothing other than *MicroFocus ACUCOBOL* can access the data from VISION files. VISION files represent very old technology. *SQL Server* is a relational database management system (RDBMS). The database updated in this release is named *PCGenesisDB*.

In release 19.03.00, the file K:\SECOND\FARDATA\**BANK** is converted into the *SQL Server* database table *FAR.Bank\_File*. The *FAR.Bank\_File* table contains the bank codes for the PCGenesis system

Converting PCGenesis to a relational database management system (RDBMS) is a very, very big project. We estimate that it may take several years to convert the software. During that timeframe, major enhancements to PCGenesis will be very limited. However, legislative requirements will always be addressed even during the conversion process.

> **Georgia Department of Education Richard Woods, State School Superintendent September 30, 2019** • **9:13 AM** • **Page 4 of 31 All Rights Reserved.**

The PCGenesis database is in the following location for *Windows Server 2012 or 2016*:

- K:\PCGSQLdb\MSSQL**13**.SQLEXPRESSPCG\MSSQL\DATA\ **PCGenesisDB.mdf**
- K:\PCGSQLdb\MSSQL**13**.SQLEXPRESSPCG\MSSQL\DATA\ **PCGenesisDB\_log.ldf**

The PCGenesis database is in the following location for *Windows Server 2008 R2*:

- K:\PCGSQLdb\MSSQL**11**.SQLEXPRESSPCG\MSSQL\DATA\ **PCGenesisDB.mdf**
- K:\PCGSQLdb\MSSQL**11**.SQLEXPRESSPCG\MSSQL\DATA\ **PCGenesisDB\_log.ldf**

Why go to all the trouble of converting the old VISION data files? First, updating the data files allows us to implement far better transaction processing. Today, we have problems with data reliability. Today, if a posting process is interrupted because of a power failure, or network hiccup, half of the PCGenesis data files may be updated (for instance the RECEIPT file) and half of the files may not be updated (for instance the AUDIT file). This requires a data repair!!

Second, we can modernize the PCGenesis data structures and allow access to the data from programs other than COBOL programs. This means that as COBOL programmers retire, the data will be accessible to more modern programming languages such as C#, Java, Crystal Reports, etc., and a new generation of programmers will more easily take over maintenance of the product.

The upgrade to *MicroFocus Extend 10* in September of 2016 came with the ability to execute SQL code from within PCGenesis COBOL programs. This feature is called *AcuSQL*. Having *AcuSQL* bundled in with the *MicroFocus Extend 10* runtime allows the Ga DOE to make use of database technology at no extra cost. Industry standard database support is now included in the *MicroFocus Extend 10 ACUCOBOL* runtime product.

## <span id="page-4-0"></span>*A1.3. Backup of PCGenesis Data*

**This information must be forwarded to your Technology Representative or you may not have everything you need for a successful restore of your PCGenesis production data**.

Going forward, PCGenesis data will be split between files contained in the directory **K:\SECOND** and the new *SQL Server* database table located in **K:\PCGSQLdb**. Therefore, it will be very important to backup **K:\PCGSQLdb** and **K:\SECOND** during the nightly backup. One directory cannot be backed up without the other directory, and they must be maintained together. To create a complete backup of the PCGenesis system, the following directories need to be backed up together.

With release 19.03.00, **K:**\SECOND cannot be restored without also restoring the **PCGenesisDB** database. These two entities must be kept in sync, otherwise the *Display Bank Balances* screen (F1, F8, F1) will not have correct data.

The following directories are needed for disaster recovery:

- **K:\SECOND**  PCG payroll & financial data
- **K:\PCGSQLdb** The *PCGenesisDB* database for the PCGenesis production data, and the *VQueueDB* database for the *VerraDyne* print queue data
- **K:\UCTARCHIVE** Archived PCGenesis reports in pdf format
- **K:\UCTPRINT** PCGenesis report files currently in the print queue

**Georgia Department of Education Richard Woods, State School Superintendent September 30, 2019** • **9:13 AM** • **Page 5 of 31 All Rights Reserved.**

**Prior** to running a backup of the **K:**\PCGSQLdb directory...

- School districts must stop the *VerraDyne Queue Service* and the *SQL Express* services for the backup to successfully run to completion.
- The following commands should be entered in the command prompt for *Windows* or added to the backup bat file to stop/start the services.

**Prior** to running a backup of the **K:**\PCGSQLdb directory – Stop services

- **NET STOP VQueueService**
- **NET STOP MSSQL\$SQLEXPRESSPCG**

**After** the **K:\PCGSQLdb** directory backup has completed – Start Services

- The following commands should be entered in the command prompt for *Windows* or added to the backup bat file to start the services.
- **NET START MSSQL\$SQLEXPRESSPCG**
- Make sure to **wait at least 2 minutes** for **SQLEXPRESSPCG** to start before trying to start **VQueueService**
- **NET START VQueueService**

#### <span id="page-5-0"></span>*A1.4. Adhoc Backup/Restore Option for PCGenesis Data*

A new menu option has been added to the PCGenesis *System Utilities Menu* called *Backup / Restore PCGenesis Data* (F30, F12). This option has three functions that will:

- **1.** Create an adhoc backup of <u>both</u> the *K*:\SECOND VISION files and the SQL Server database tables.
- **2.** Restore a *PCGenesisDBx.bak* database.
- **3.** Restore the database tables for *PCG\_D\_DB*, or *PCG\_Q\_DB*, or *PCG\_SANDBOXQ.*

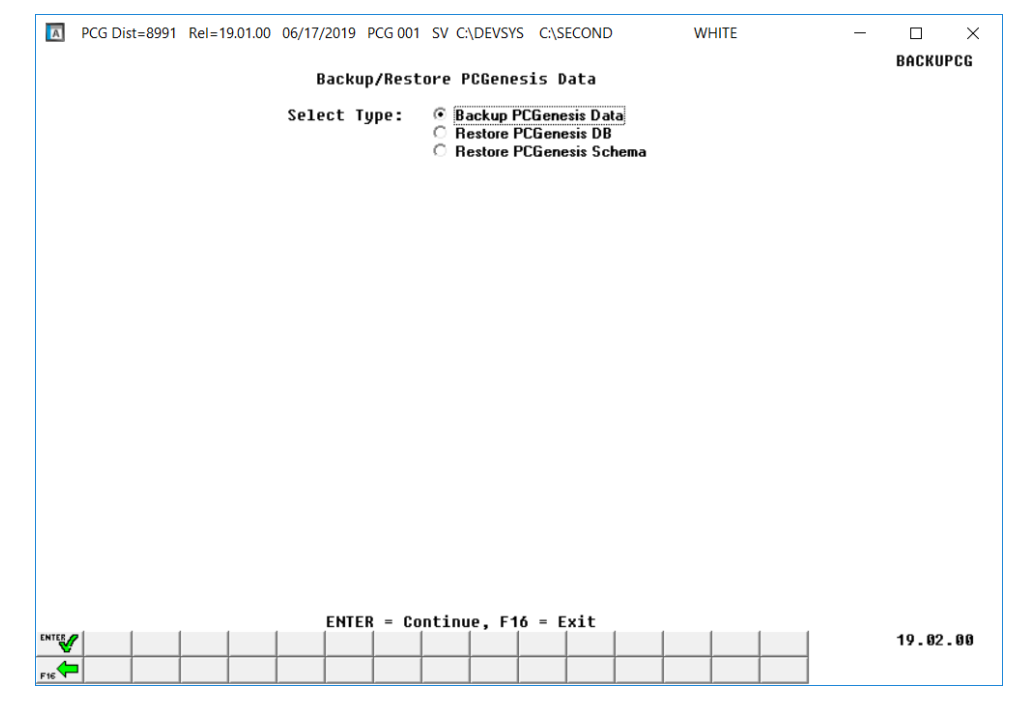

*Backup/Restore PCGenesis Data Screen*

**Georgia Department of Education Richard Woods, State School Superintendent September 30, 2019** • **9:13 AM** • **Page 6 of 31 All Rights Reserved.**

**Backup PCGenesis Data**: The *Backup PCGenesis Data* function allows the PCGenesis administrator to create an adhoc backup of both the **K:\SECOND** directories and files and the **PCGenesisDB** database tables. The PCGenesis administrator must enter a letter between **A** thru **K** (inclusive). This will create a database backup with the name *PCGenesisDBx.bak* where *x* is the selected letter **A** thru **K**. At the same time it will create a backup of the **K:\SECOND** directory called **K:\SECOND***x*, where *x* is the selected letter **A** thru **K**. This feature will facilitate creating backups of the PCGenesis data necessary when the PCGenesis help desk requests a copy of the school district data to be sent to the Ga DOE.

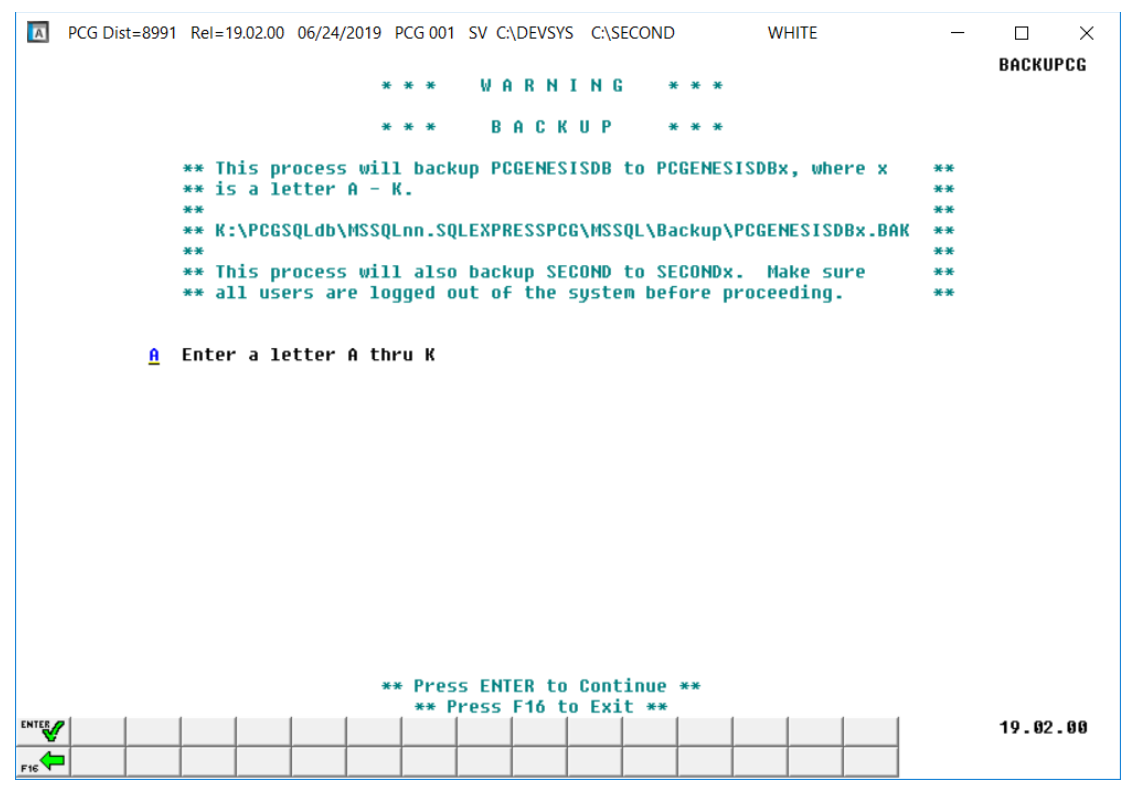

*Backup PCGenesis Data Screen*

**Georgia Department of Education Richard Woods, State School Superintendent September 30, 2019** • **9:13 AM** • **Page 7 of 31 All Rights Reserved.**

**Restore PCGenesis DB**: The *Restore PCGenesis DB* function allows the PCGenesis administrator to restore a copy of the *PCGenesisDBx.bak* database tables back to production, where *x* is the selected letter between **A** thru **L**, or **Q** or **X**. The restore database function requires the PCGenesis administrator to contact the Ga DOE help desk to obtain the necessary password for gaining access to the function. Once the password has been entered, the PCGenesis administrator must enter a letter **A** thru **K**, or **Q** or **X**. This will process will restore *PCGenesisDBx.bak,* back to production (**PCGenesisDB**).

This process does NOT restore **K:\SECOND***x* back to **K:\SECOND**. The **K:\SECOND***x* directory must be restored manually with the assistance of the Ga DOE help desk. The restore process cannot be reversed, so extreme caution is warranted.

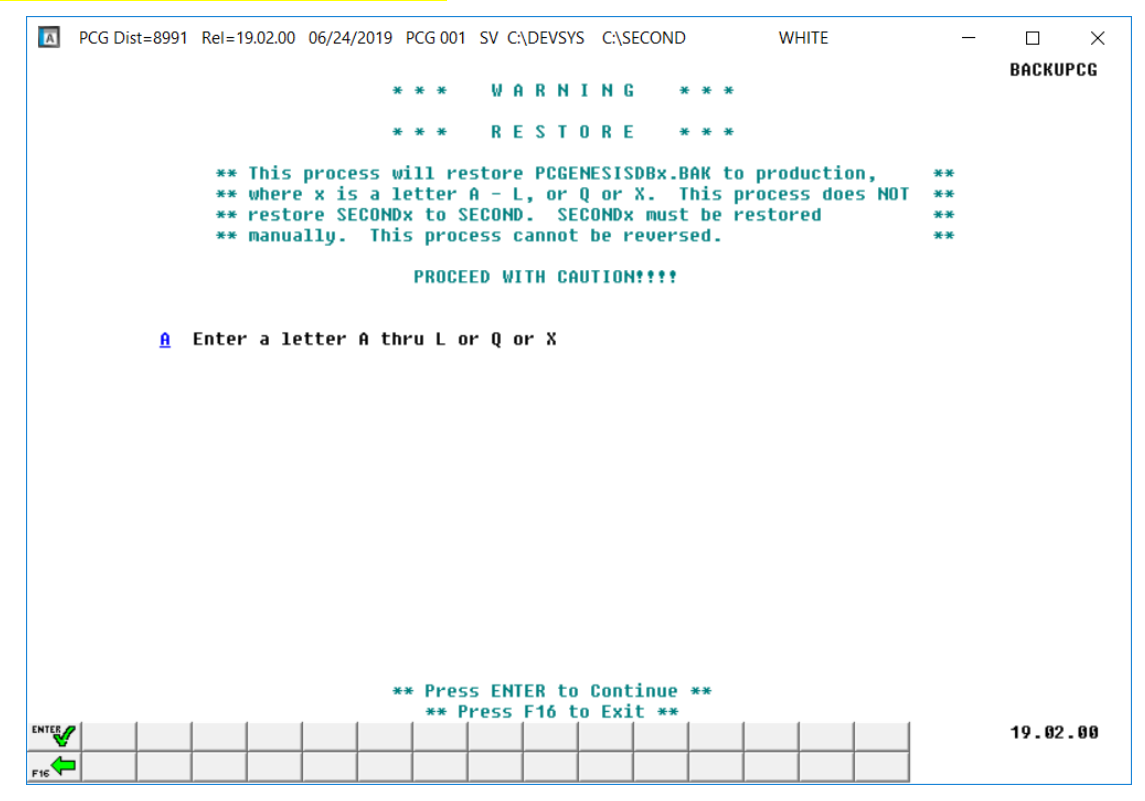

*Restore PCGenesis DB Screen*

**Georgia Department of Education Richard Woods, State School Superintendent September 30, 2019** • **9:13 AM** • **Page 8 of 31 All Rights Reserved.**

**Restore PCGenesis Schema**: The *Restore PCGenesis Schema* function allows the PCGenesis administrator to restore a copy of **PCG\_D\_DB** tables, or **PCG\_Q\_DB** tables, or **PCG\_SANDBOX** tables. This restore functions works in conjunction with restoring **K:\SECOND\FARDATAQ**, **K:\ SECOND\PAYDATAQ**, **K:\ SECOND\PAYDATAD**, or **K:\ SECOND\SANDBOXQ**.

The restore schema function requires the PCGenesis administrator to contact the Ga DOE help desk to obtain the necessary password for gaining access to the function. Once the password has been entered, the PCGenesis administrator must enter either **FAR**, **PAY** or **SANDBOX** to determine which tables should be restored. The letter **D** or **Q** must also be entered. Together the two key words indicate which database tables should be restored. The table below indicates which tables will be restored based on the two key words entered.

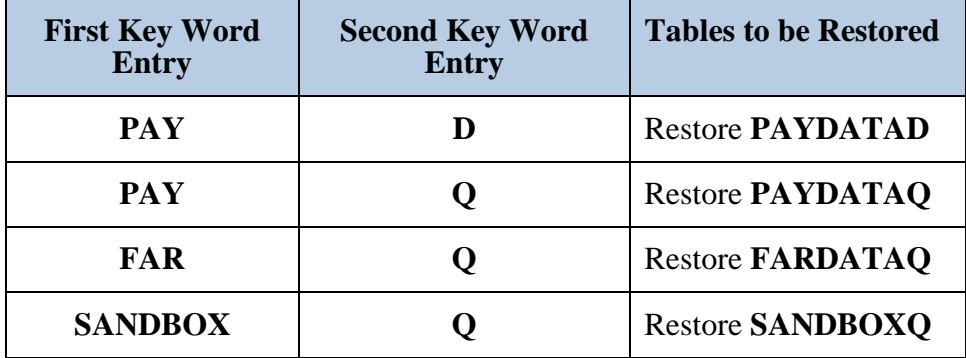

This process does NOT restore **K:\SECOND\PAYDATAD** or **K:\SECOND\PAYDATAQ** or **K:\SECOND\FARDATAQ** or **K:\SECOND\SANDBOXQ**. The **K:\SECOND** payroll, financial or budget directories must be restored manually with the assistance of the Ga DOE help desk. The restore process cannot be reversed, so extreme caution is warranted.

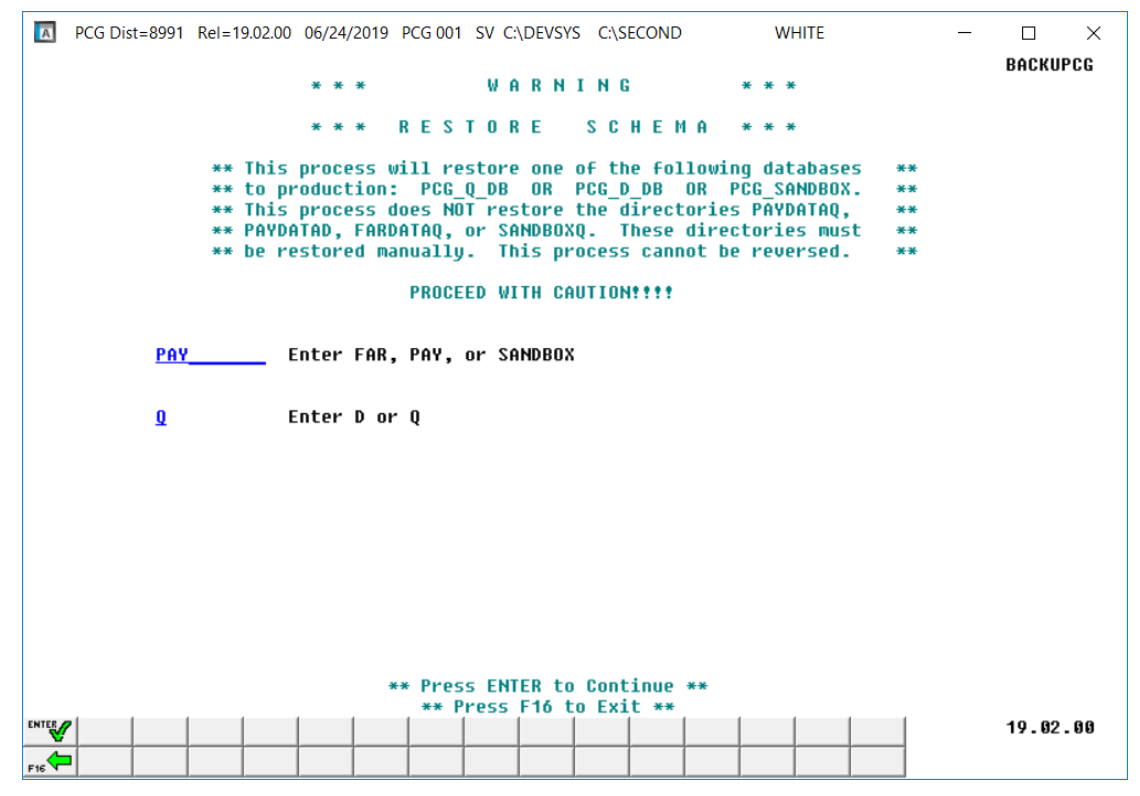

*Restore PCGenesis Schema Screen*

**Georgia Department of Education Richard Woods, State School Superintendent September 30, 2019** • **9:13 AM** • **Page 9 of 31 All Rights Reserved.**

## <span id="page-9-0"></span>*A1.5. Remote Desktop Connection and PCGenesis Security*

The GA DOE is currently working with a security consultation company to explore how security can be improved for the PCGenesis server and data. Specifically, the GA DOE is exploring how to provide better protection against ransomware and mal-ware from infecting the PCGenesis server. After an initial consultation, the security experts advised that PCGenesis' greatest vulnerability was the way individual workstations map the **K:** drive as **\\***PCGServer***\PCGenesis\$.** Mapping a drive to the PCGenesis server from each individual workstation may provide an access point for ransomware and mal-ware to infect the server by way of an individual user who has inadvertently downloaded a virus.

As an answer to this problem, the security consultants recommend that the PCGenesis application be accessed using a **Remote Desktop Connection.** The recommendation is to utilize **Remote Desktop Connection** instead of mapping the PCGenesis server as a drive on individual workstations. This would add a level of obfuscation and complexity that would help prevent mal-ware from infecting the PCGenesis server.

Therefore, the GA DOE would like to recommend **Remote Desktop Connection** as the preferred method for all users accessing PCGenesis. **Remote Desktop Connection** has several advantages in addition to providing better protection for the PCGenesis server and data. It allows the PCGenesis application to run much faster, and because the application will continue to run even if the network connection goes down, data reliability is also improved.

## <span id="page-9-1"></span>*A1.6. Batch File for Moving to a New Server*

The batch file needed to move the PCGenesis databases from an old server to a new server is being issued and will be located in **K:\SYSTEM\TOOLS**. The *AttachSQLdatabasesNewServer.bat* file and *AttachSQLdatabases.sql* file are included in this release. Now, if a school system upgrades their PCGenesis server, the GaDOE Help Desk will not need to send a batch file through e-mail.

## <span id="page-9-2"></span>*A1.7. User Security Maintenance*

PCGenesis *User Security Maintenance* (F30, F9, F4) module has been updated so that the **Logon User ID** field cannot contain tick characters ( $\dot{\ }$ ) or carrot characters ( $\dot{\ }$ ). The tick and the carrot characters cause processing issues in the *SQL Server* database and will no longer be allowed in the PCGenesis **Logon User ID** field.

# <span id="page-10-0"></span>*A2. Payroll System*

## <span id="page-10-1"></span>*A2.1. Export Selected Payroll / Deduction / CPI Information*

Support has been added to the *Export Selected Payroll/Deduction/CPI Information* (F2, F13, F8, F5) and the *Import Selected Payroll Information or CPI Assignment Data* (F2, F13, F8, F6) modules for the export/import of the **CPI Stride ID**. The user is also allowed to export and import all **15 CPI Assignments** from and to the *CPI File*.

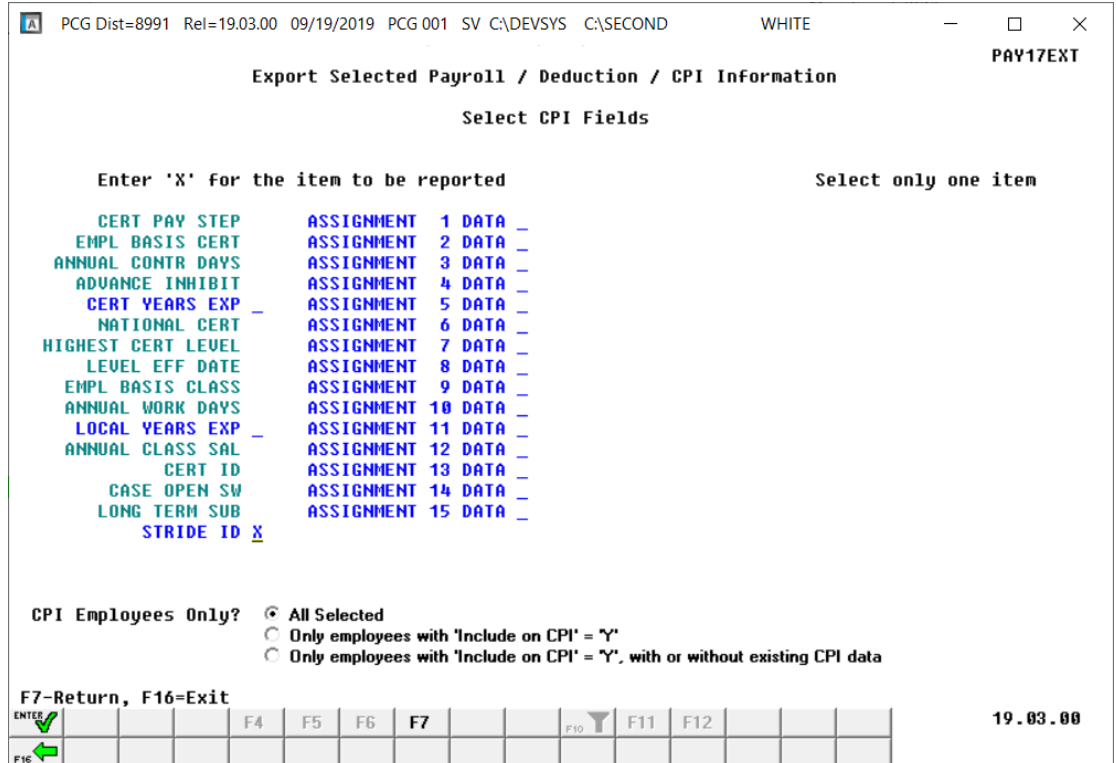

## <span id="page-10-2"></span>*A2.2. New Import for CPI Stride ID and 15 CPI Assignments*

The *Export of Selected Payroll / Deduction / CPI Data* (F2, F13, F8, F5) option has been enhanced to allow creation of a spreadsheet that can be used to import CPI assignment data for all **15** assignments. The CPI data spreadsheet can then be imported from the *Import Selected Payroll Information or CPI Assignment Data* menu option (F2, F13, F8, F6) as shown below.

In addition to the **15 CPI Assignments**, options have been added to export and import the **CPI Stride ID**, the **Certified Years of Experience**, or the **Local Years of Experience** as shown below.

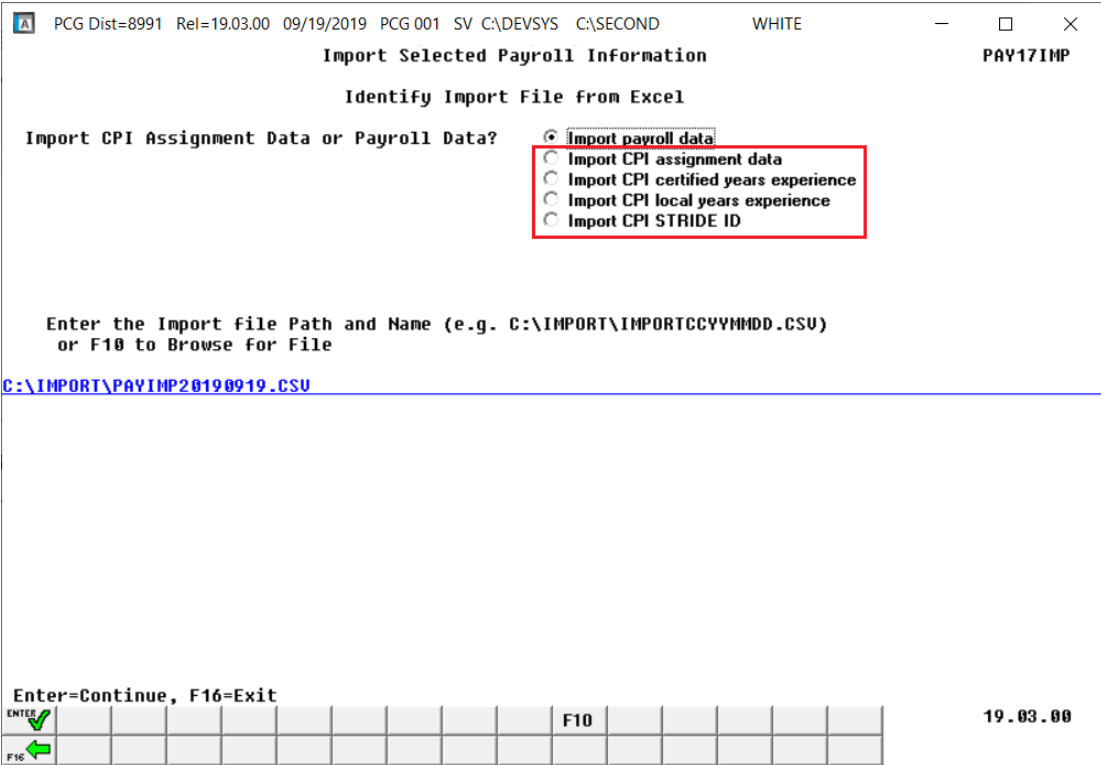

## <span id="page-11-0"></span>*A2.3. SHBP AUF File for Board Members*

The *GHI Export File for State Health Benefits* (F2, F5, F3) has been updated so that the AUF change file is created correctly for board members. The AUF change file needs to have '**50**' for the last two digits of the **Payroll Location** field for board members. Today, the PCGenesis system prompts for the job-code for board members when creating the PUF file. Now, the system will also prompt for the jobcode for board members for the AUF file. Also, a drop-down selection box has been added to the jobcode input field to make finding the job-code easier.

#### <span id="page-11-1"></span>*A2.4. Payroll Gross Data Import*

A bug has been fixed in the *Payroll Gross Data Import* module (F2, F13, F8, F2). An edit has been added to ensure that only salary GL accounts are valid for the *Payroll Gross Data Import*. Now, the **Object** field in the GL accounts must start with '**1**' for salary accounts.

# <span id="page-12-0"></span>*A3. Financial Accounting and Reporting (FAR) System*

## <span id="page-12-1"></span>*A3.1. BANK File Converted to Database Table*

Release 19.03.00 converts the VISION indexed file *K:\SECOND\FARDATA\BANK* into a PCGenesis database table called *FAR.BANK\_FILE.* The *FAR.Bank\_File* database table stores the bank codes for the PCGenesis system. Any PCGenesis module that references a **Bank Code** utilizes the *FAR.Bank\_File* table.

With release 19.03.00, **K:**\SECOND cannot be restored without also restoring the **PCGenesisDB** database. These two entities must be kept in sync, otherwise the *Display Bank Balances* screen (F1, F8, F1) will not display correct **Bank Cash** or **Bank Invested** amounts.

## <span id="page-12-2"></span>*A3.2. BANK File Transaction Processing*

With release 19.03.00, the PCGenesis system has begun to add the logic for transaction processing. The programs that update either the **Bank Cash** or **Bank Invested** fields in the *FAR.Bank\_File* database table are listed below. Each of the processes listed below updates numerous PCGenesis data tables. As all the files in the PCGenesis system are converted to SQL Server database tables, transaction processing will prevent partial postings of financial data.

Today, if a posting process is interrupted because of a power failure, or network hiccup, half of the PCGenesis data files may be updated (for instance the BANK file) and half of the files may not be updated (for instance the AUDIT file). This requires a data repair!! In the future, this problem will be solved by not "committing" all the data to the database until the entire transaction is complete.

- *Update Budget Files with Vendor Check Information* (F1, F4, F5, F5)
- *Enter Manual Vendor Check/Wire Transfer* (F1, F4, F7)
- *Void Vendor Check/Wire Transfer* (F1, F4, F8)
- *Invest Funds* (F1, F8, F3, F1)
- *Cancel Investment/Redeem Investment* (F1, F8, F3, F2)
- *Add/Update General Ledger Account* (F1, F11, F2)
- *Journal Entry* (F1, F11, F5)
- *Special Journal Entry* (F1, F13, F30)
- *Cancel Receipt (*F1, F9, F3, F8)
- *Deposit Receipt (F1, F7, F8)*
- *Reverse Deposit (F1, F7, F9)*
- *Update Budget Files with Current Pay (F2, F3, F14)*

## <span id="page-13-0"></span>*A3.3. Source File Report*

The *Source File Listing* menu options have changed (F1, F15, F10). Now, the options for the *Source File Listing* report appear as radio-button options on one screen, as shown below. Also, the performance has been improved, allowing the reports to be generated very quickly.

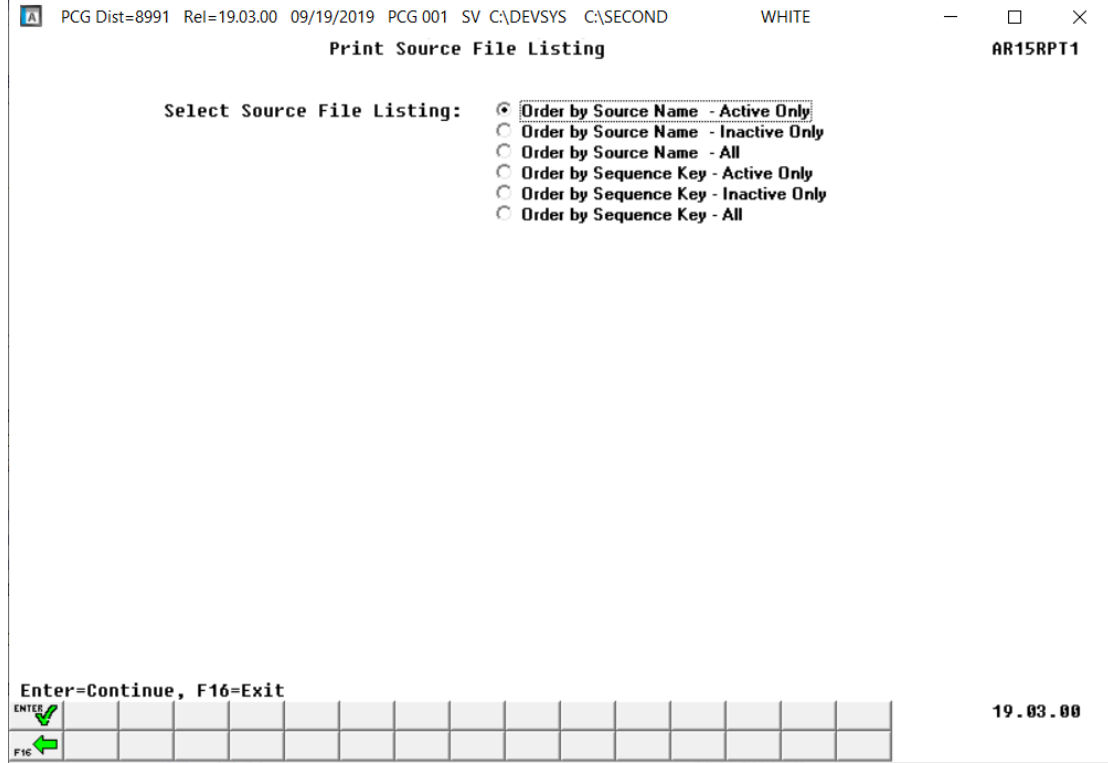

**Georgia Department of Education Richard Woods, State School Superintendent September 30, 2019** • **9:13 AM** • **Page 14 of 31 All Rights Reserved.**

#### <span id="page-14-0"></span>*A3.4. Source Find*

A bug has been fixed in the *Source Find* module. The prior release 19.02.00 caused the *Source Find* module to populate very, very slowly. This problem has been corrected, and the *Source Find* module will populate very quickly going forward.

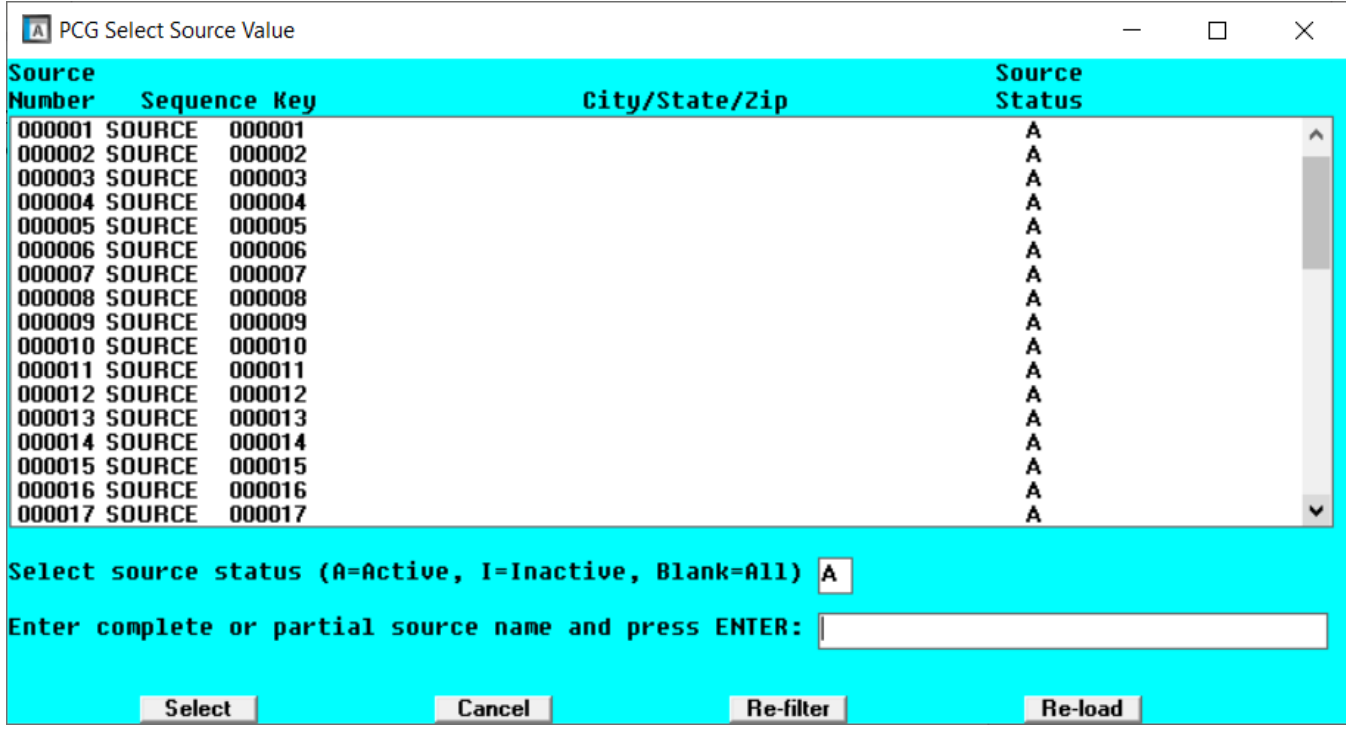

## <span id="page-14-1"></span>*A3.5. Receipts for Any Period Reports*

The *Receipts for Any Pay Period - by Receipt Number* (F1, F9, F1, F2, F1) and the *Receipts for Any Pay Period - by Receipt Number within Bank Code* (F1, F9, F1, F2, F2) have been enhanced. Now, the beginning and ending dates on the screen are entered in MM/DD/CCYY format. Also, a drop-down selection box has been added to the bank code input field to make finding the bank code easier. The button bar has been added to the screens as well.

# <span id="page-15-0"></span>*A4. Certified/Classified Personnel Information (CPI) System*

## <span id="page-15-1"></span>*A4.1. STRIDE ID Added to CPI Biographical Data Screen*

An enhancement has been made to the *CPI Biographical Information* screen (**Bio**) accessed from CPI *Display/Update Individual Employee Information* screen (F4, F1). The **CPI Stride ID** has been added to the screen. This field is available for future use.

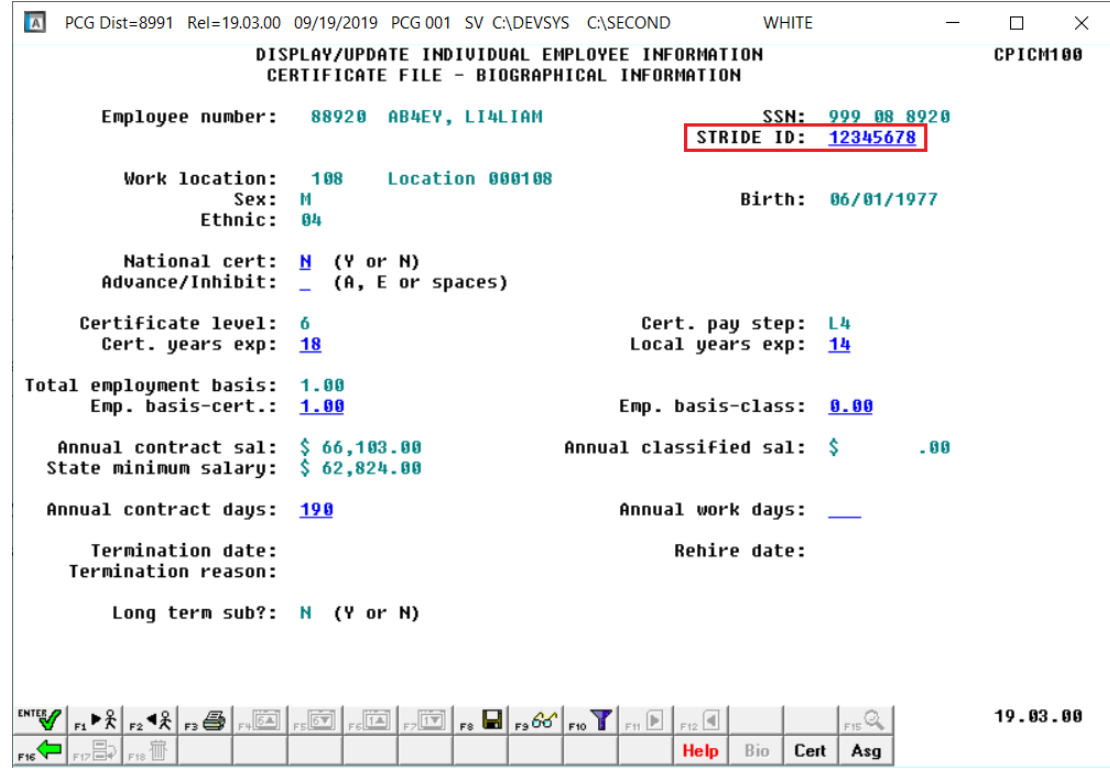

## <span id="page-15-2"></span>*A4.2. Expand Middle Name on CPI Transmission File*

The *CPI Transmission File* (F4, F9, F1) has been updated to expand the **Middle Name** field from one character to 30 characters on the demographic '**A**' record. Also, the **CPI Stride ID** field has been added to the '**A**', '**B**', '**C**' and '**D**' records on *CPI Transmission File* for future use.

# <span id="page-16-0"></span>*A5. Personnel System*

#### <span id="page-16-1"></span>*A5.1. Enhanced Leave Reports*

A bug has been fixed with the *Employee Detail Report* (F3, F4, F3, F2 or F10) and the *Employee Summary Report* (F3, F4, F3, F1 or F9). Before, all of the current leave records in the *Current Leave Input File* were not printed on the *Employee Detail* and *Summary* reports when some leave records were created before the plan year rollover. This problem affected only the first payroll cycle of the new Plan Year because of the fluke of entering a couple of leave records prior to running the rollover, and then adding more leave input records after the rollover. This problem has been fixed.

A bug has been fixed with the *Substitute Detail Report* (F3, F4, F3, F3 or F7 or F11). Before, the columns in the export file (the .csv export file) were not set up correctly when there was a substitute but no absent employee. The export data needed an extra comma in the row for the substitute fields to align correctly in the spread sheet. This problem has been fixed.

Grand totals have been added to the *Current Leave Input File - Employee Detail Report* (F3, F4, F3, F2) and the *Current Leave Input File - Employee Summary Reports* (F3, F4, F3, F1). The totals are printed when the reports are sorted by employee ID. Grand totals on the reports will facilitate balancing the leave entered into the system for the payroll period.

# <span id="page-17-0"></span>*Section B: Installation Instructions for Release 19.03.00 Software*

# <span id="page-17-1"></span>*B1. Perform a PCGenesis Full Backup*

Proceed to section *B2. Verify Windows Security Group GENUSERS* in this document if these two conditions are met:

- 1. The prior evening's full system backup was successful.
	- In addition to its current labeling, also label the prior evening's backup media as **"Data Backup Prior to Release 19.03.00**".
	- Continue to use the backup in the normal backup rotation.
- 2. No work has been done in PCGenesis since the prior backup.

Otherwise, continue with the instructions in section *B1. Perform a PCGenesis Full Backup* if these two conditions are not met.

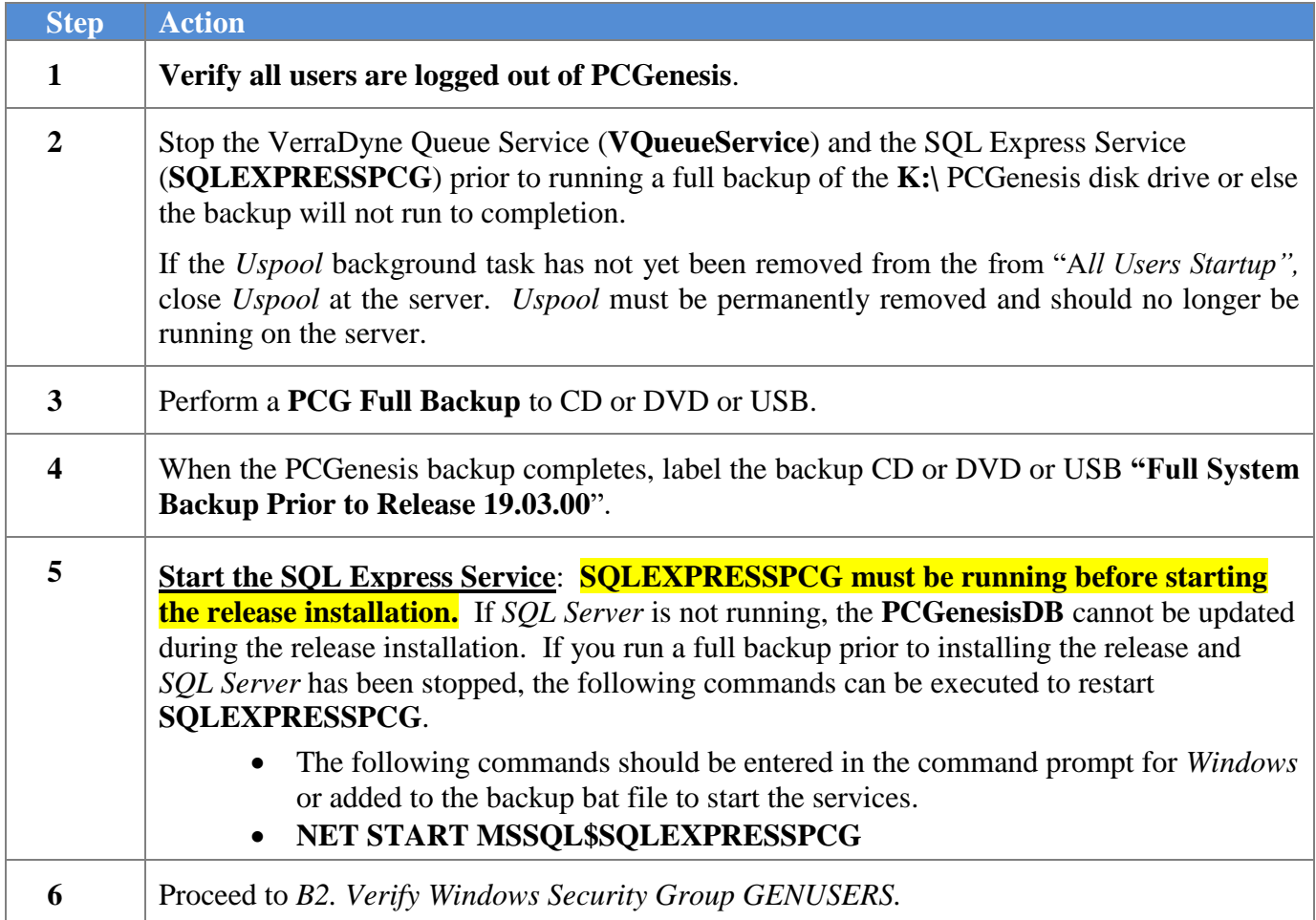

# <span id="page-18-0"></span>*B2. Verify Windows Security Group GENUSERS*

The DOE is continuing the conversion of PCGenesis data tables into a *SQL Server* database in the 19.03.00 release.

Operating System Requirements for the PCGenesis Database

1. Prior to release 19.01.00, the PCGenesis document *New Server Installation Checklist* recommended setting up **GENUSERS** as the Windows Server security group for all PCGenesis users, but this requirement was not enforced. Please refer to *Page 2*, *Step 4* in the following document:

[http://www.gadoe.org/Technology-](http://www.gadoe.org/Technology-Services/PCGenesis/Documents/Tech_A1_New_Server_Install.pdf)[Services/PCGenesis/Documents/Tech\\_A1\\_New\\_Server\\_Install.pdf](http://www.gadoe.org/Technology-Services/PCGenesis/Documents/Tech_A1_New_Server_Install.pdf)

**Starting with release 19.01.00, the security user group GENUSERS is now required.**

2. Please forward this notice to your IT support team and ask them to verify the setup of **GENUSERS** on your PCGenesis Windows Server. If **GENUSERS** is not the current security group for PCGenesis users, please have the IT staff set up **GENUSERS** as directed in the document referenced above.

If you have any questions or need further assistance, please contact the Technology Management Customer Support Team by using the Help-dticket link on the left side of the MyGaDOE portal menu.

To Login to the MyGaDOE portal please follow this link:<https://portal.doe.k12.ga.us/Login.aspx>

# <span id="page-19-0"></span>*B3. Install PCGenesis Release 19.03.00*

#### *FROM THE PCGENESIS SERVER*

#### *Important Note*

#### *The person installing the PCGenesis release must be a member of the system administrator security group on the PCGENESIS server!*

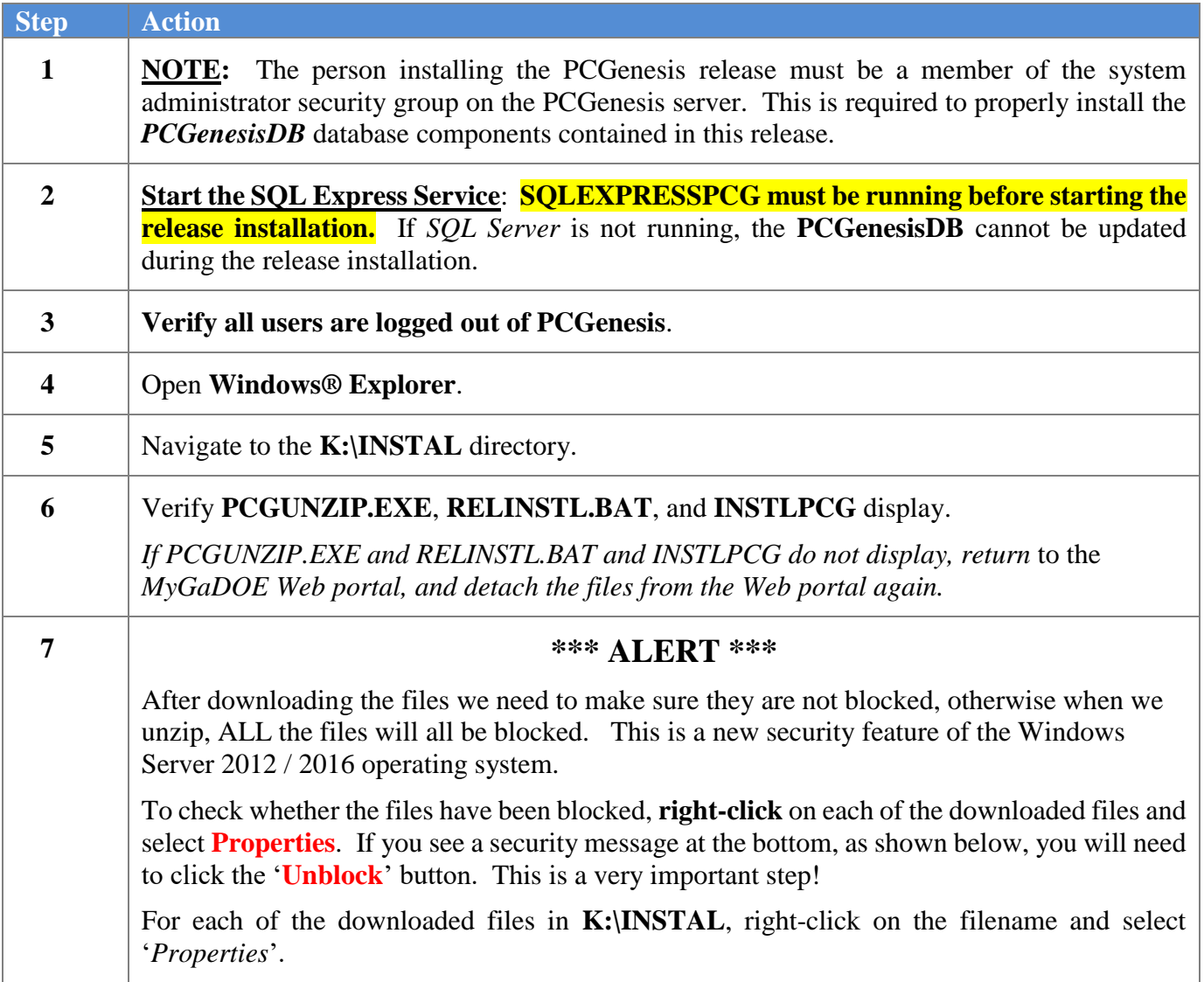

After right-clicking on each file, select the '*Properties*' option:

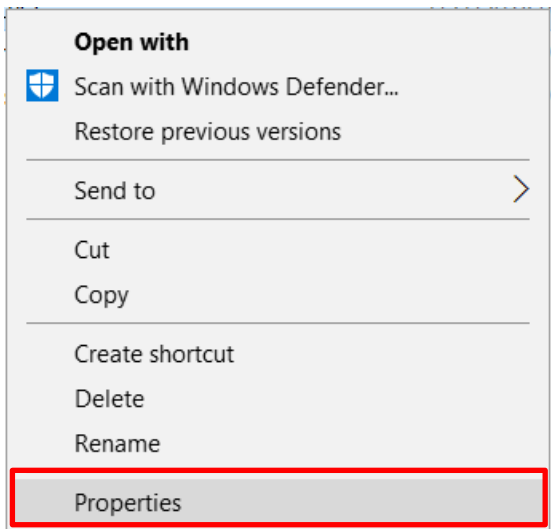

Depending on the version of the Windows operating system, the following screen displays:

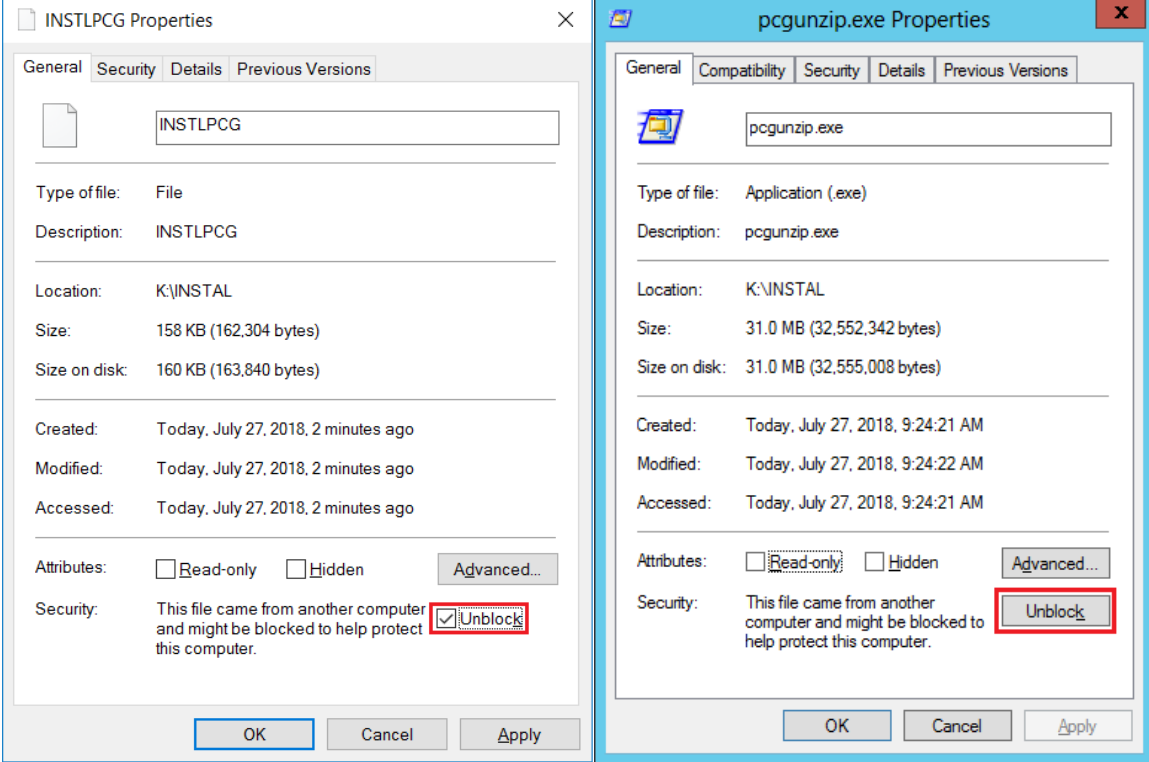

**Georgia Department of Education Richard Woods, State School Superintendent September 30, 2019** • **9:13 AM** • **Page 21 of 31 All Rights Reserved.**

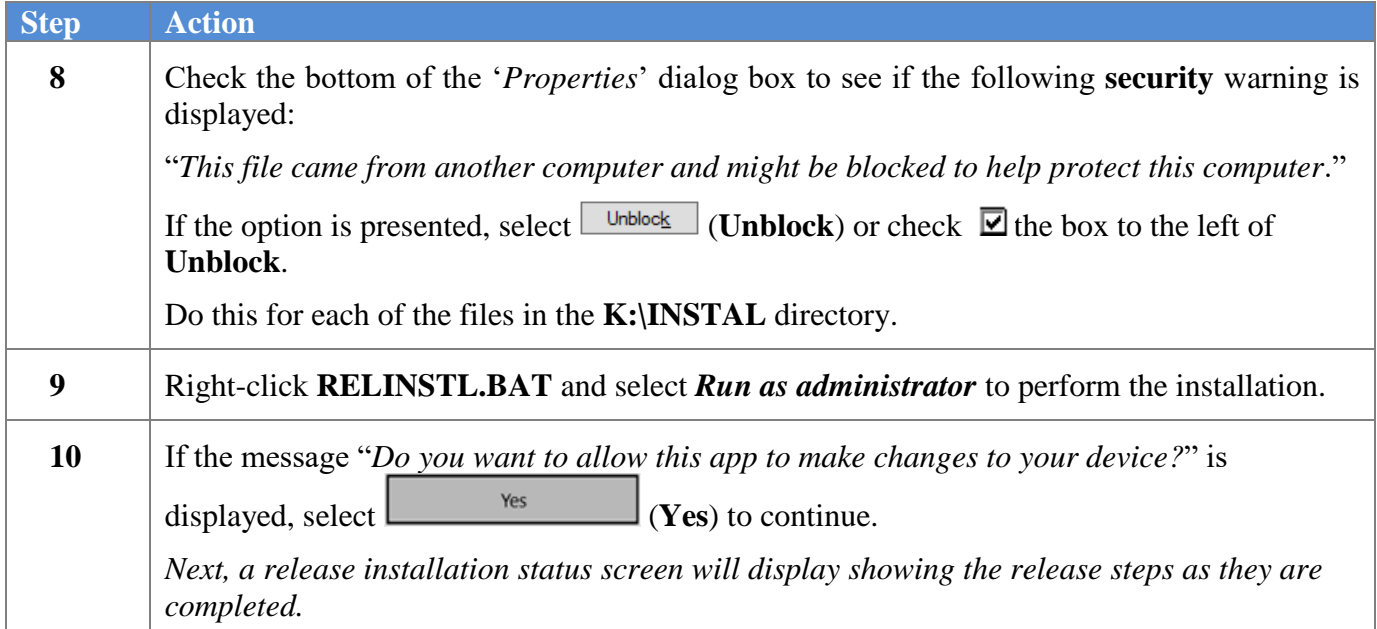

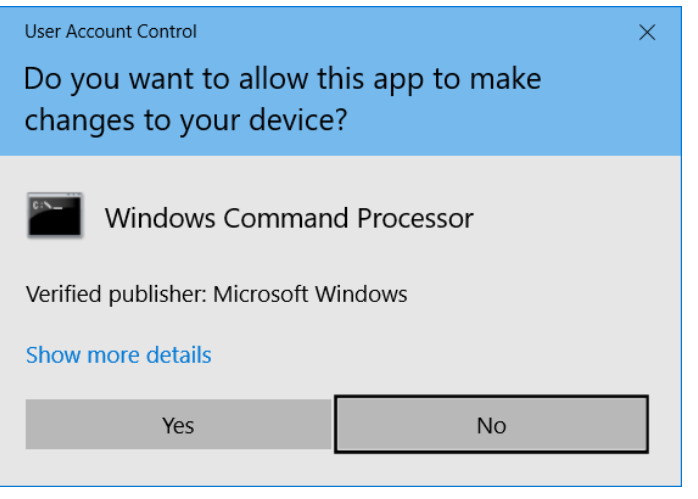

A screen will display showing the progress of the installation:

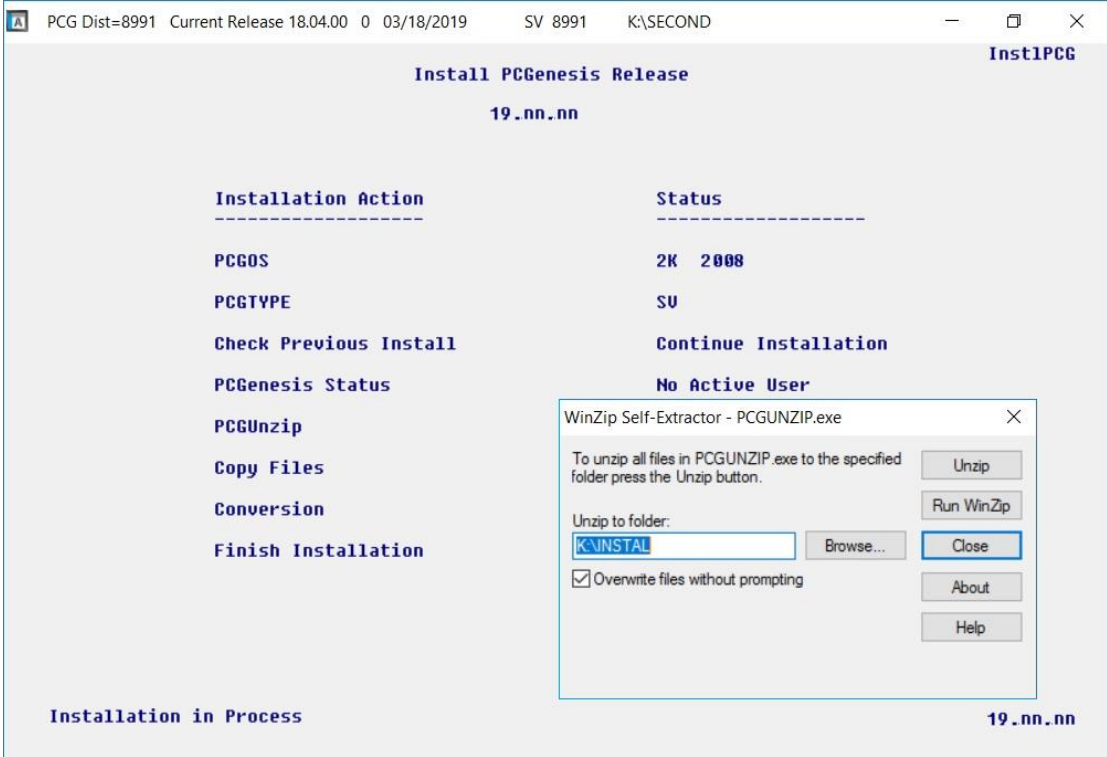

For PCGenesis *Release 19.03.00* successful installations, the following message displays:

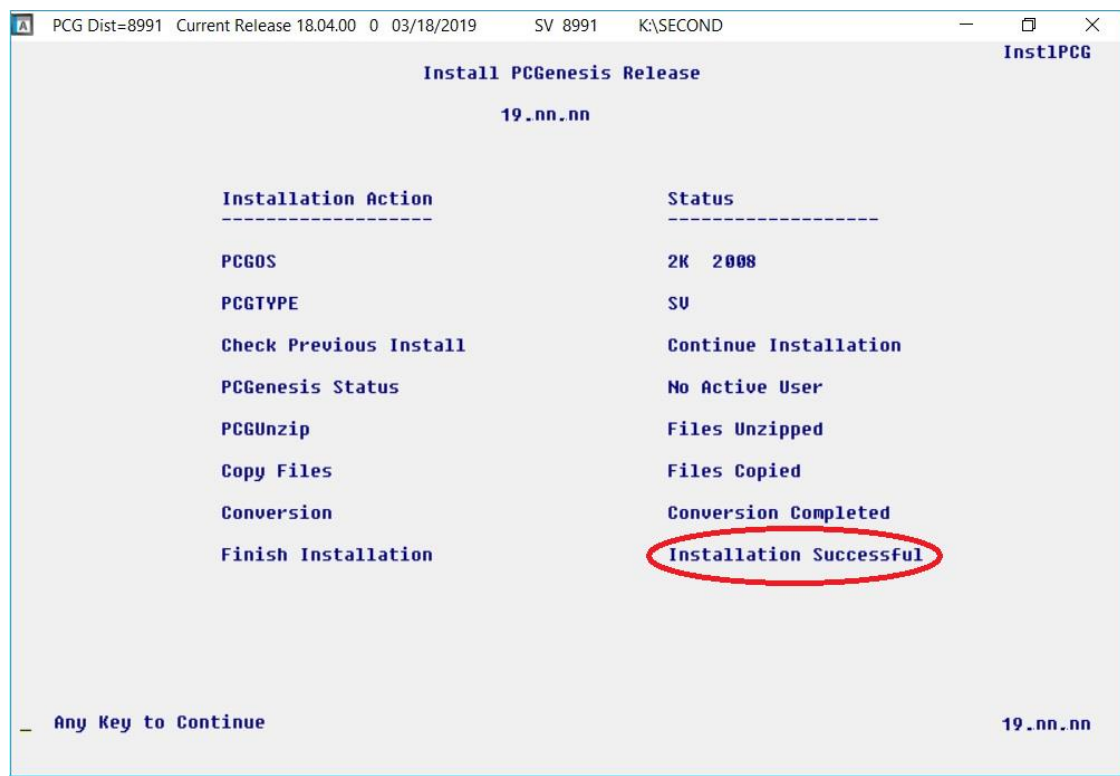

**Georgia Department of Education Richard Woods, State School Superintendent September 30, 2019** • **9:13 AM** • **Page 23 of 31 All Rights Reserved.**

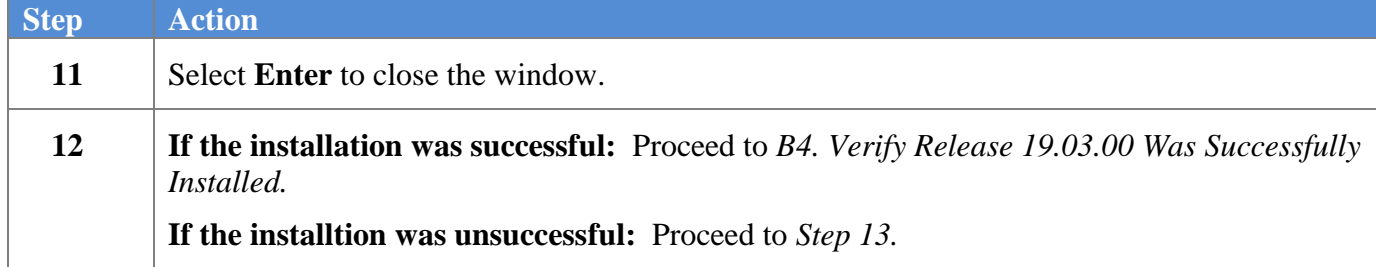

A problem message displays if an error occurred:

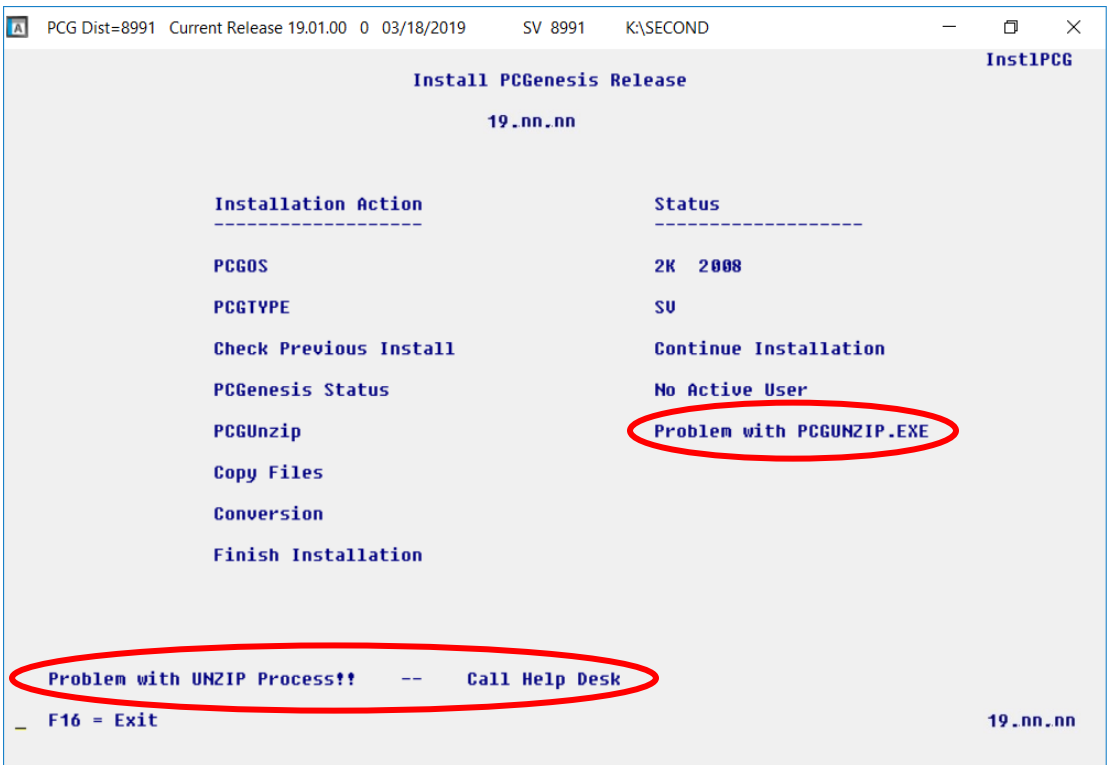

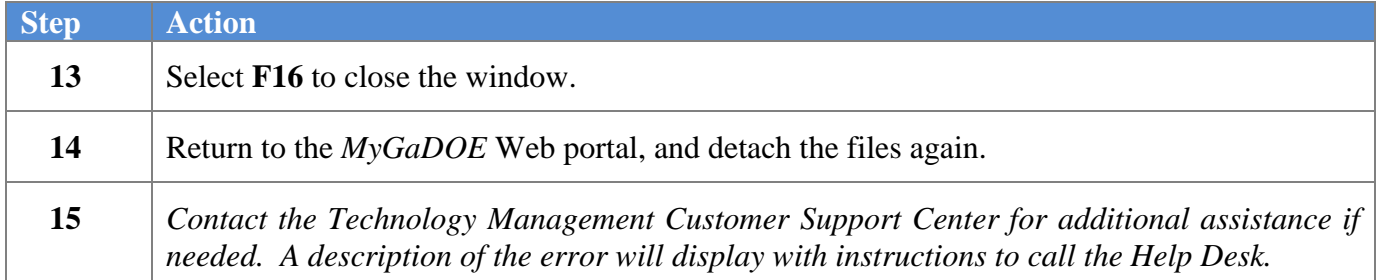

A warning message will display if the release installation is repeated:

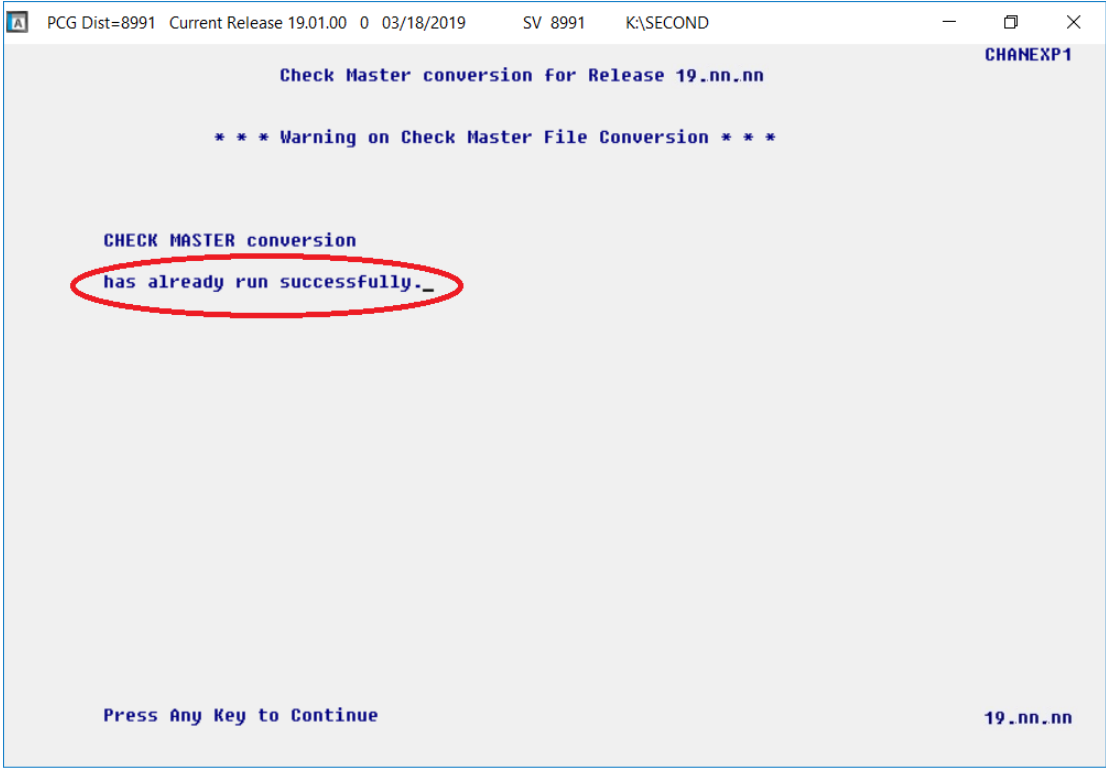

A warning message will display if the release installation is repeated, but in this case, the installation is considered successful. In this instance, select any key to continue:

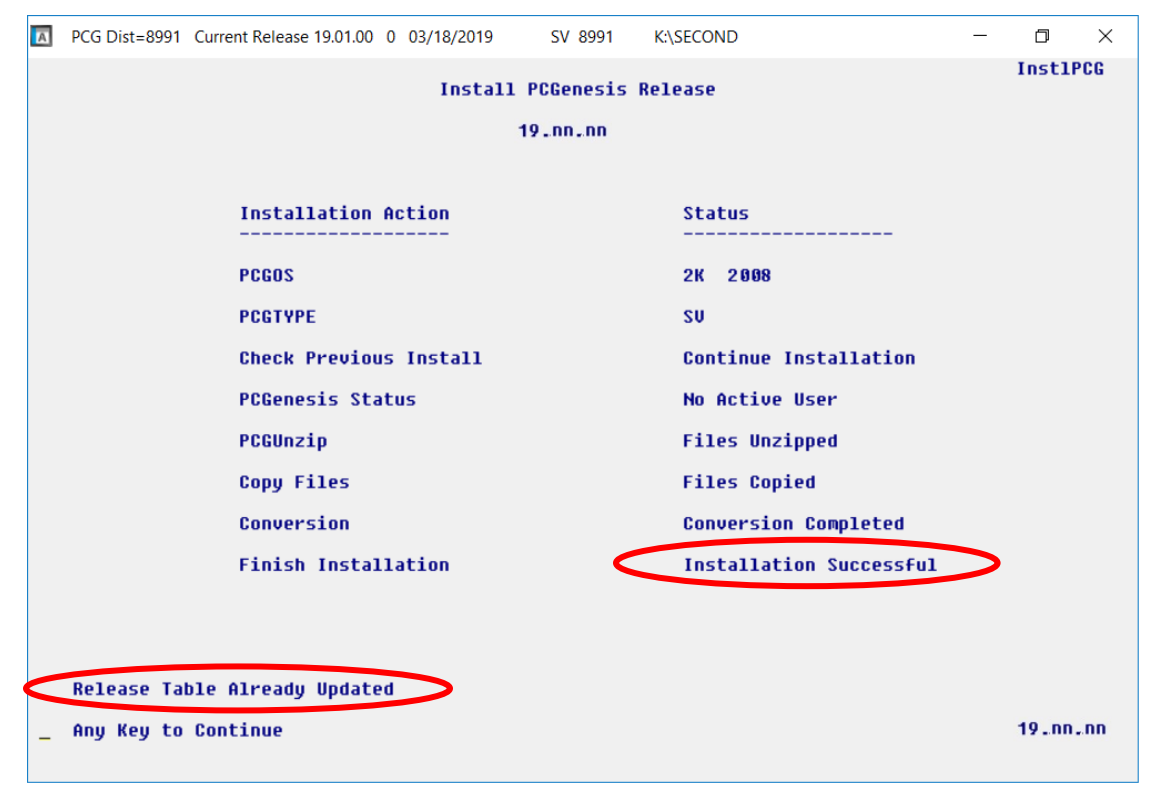

**Georgia Department of Education Richard Woods, State School Superintendent September 30, 2019** • **9:13 AM** • **Page 25 of 31 All Rights Reserved.**

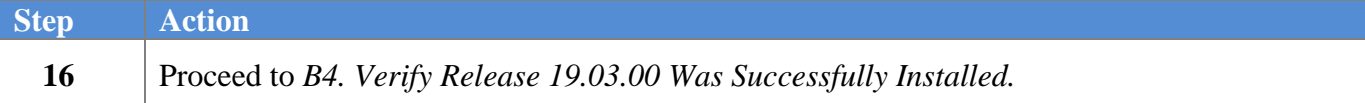

**Georgia Department of Education Richard Woods, State School Superintendent September 30, 2019** • **9:13 AM** • **Page 26 of 31 All Rights Reserved.**

# <span id="page-26-0"></span>*B4. Verify Release 19.03.00 Was Successfully Installed*

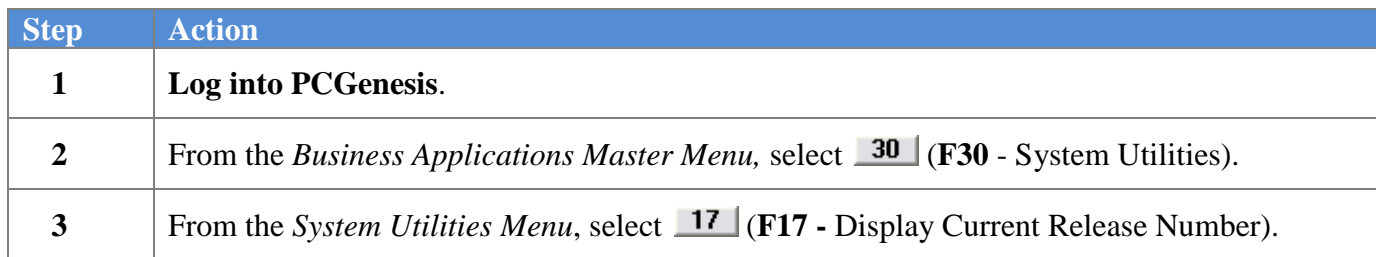

#### The following screen displays:

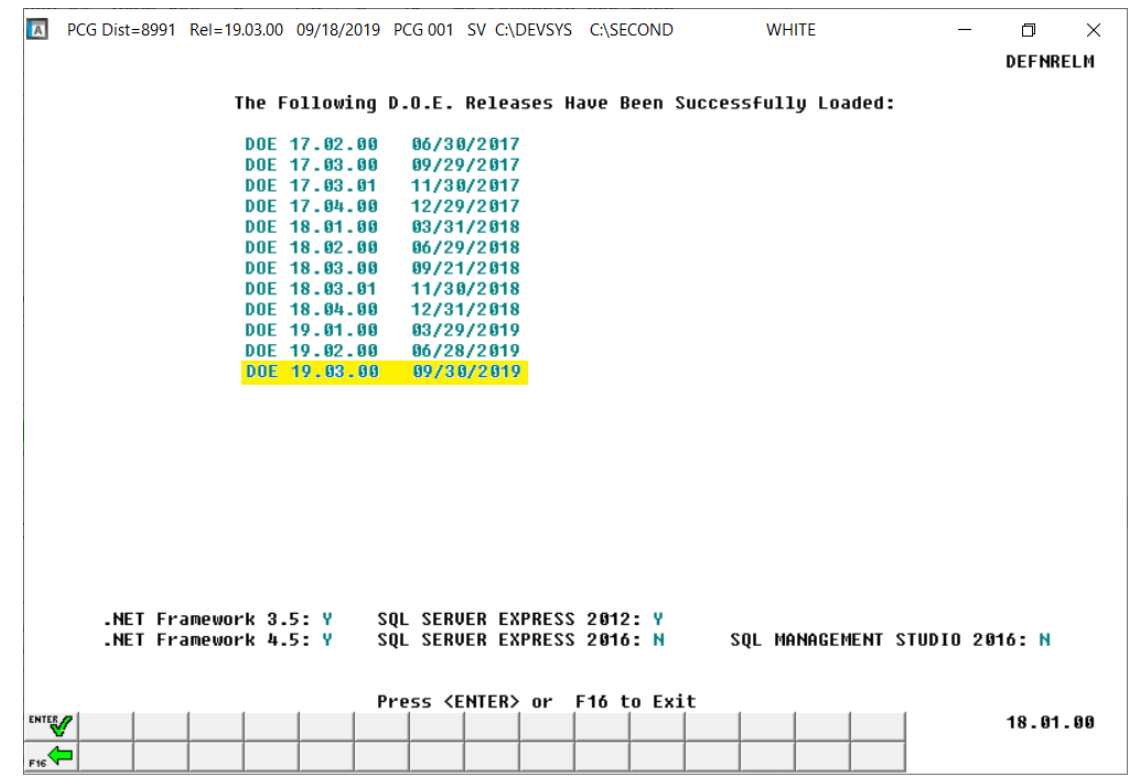

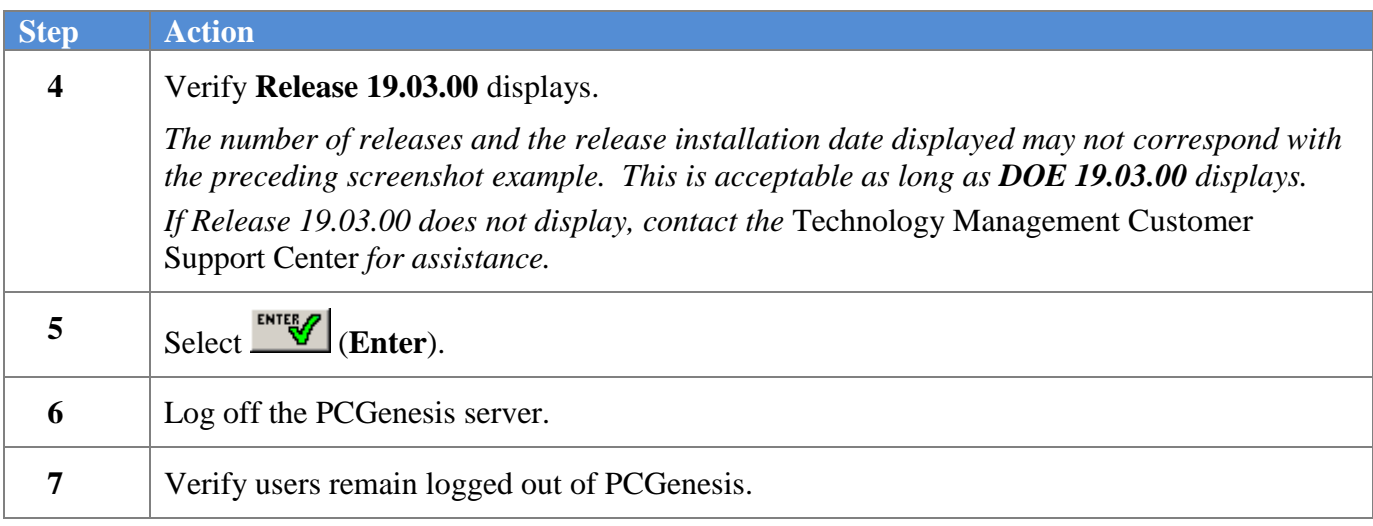

**Georgia Department of Education Richard Woods, State School Superintendent September 30, 2019** • **9:13 AM** • **Page 27 of 31 All Rights Reserved.**

## <span id="page-27-0"></span>*B5. Perform a PCGenesis Full Backup After Release 19.03.00 is Installed*

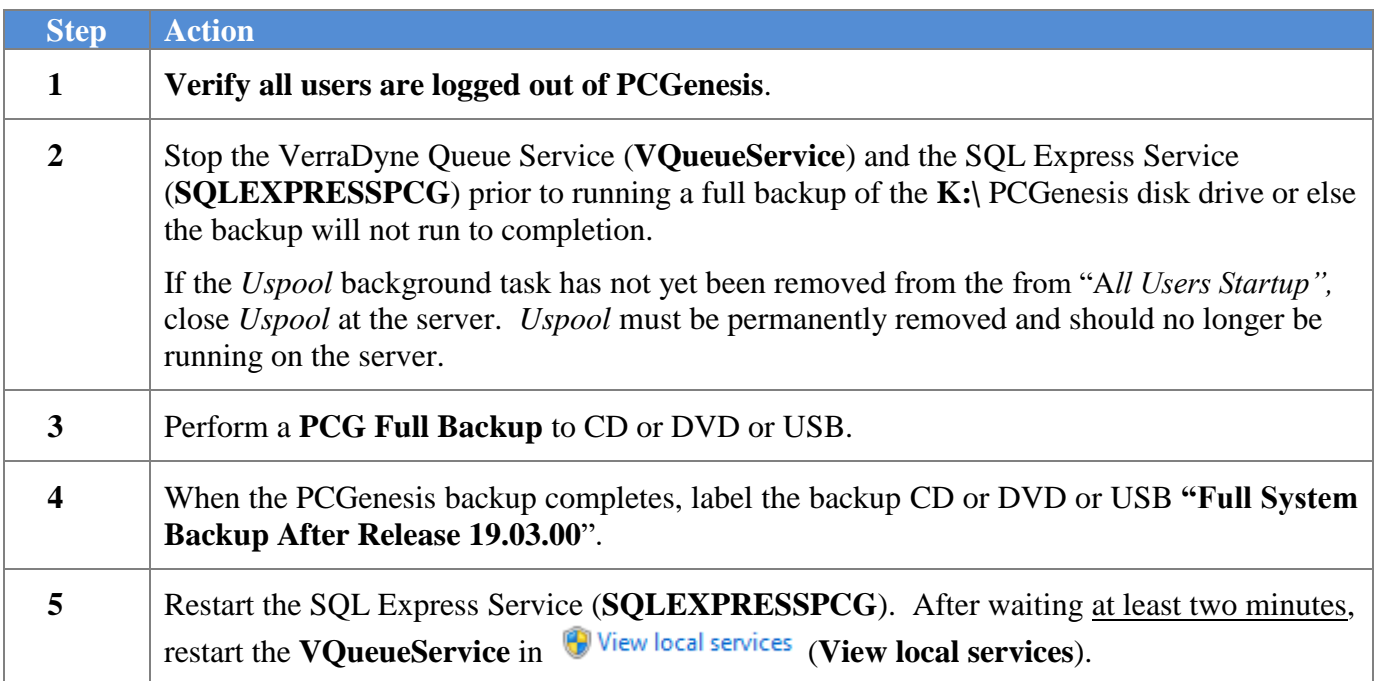

# <span id="page-28-0"></span>*Appendix A. Summary of PCGenesis Database Components*

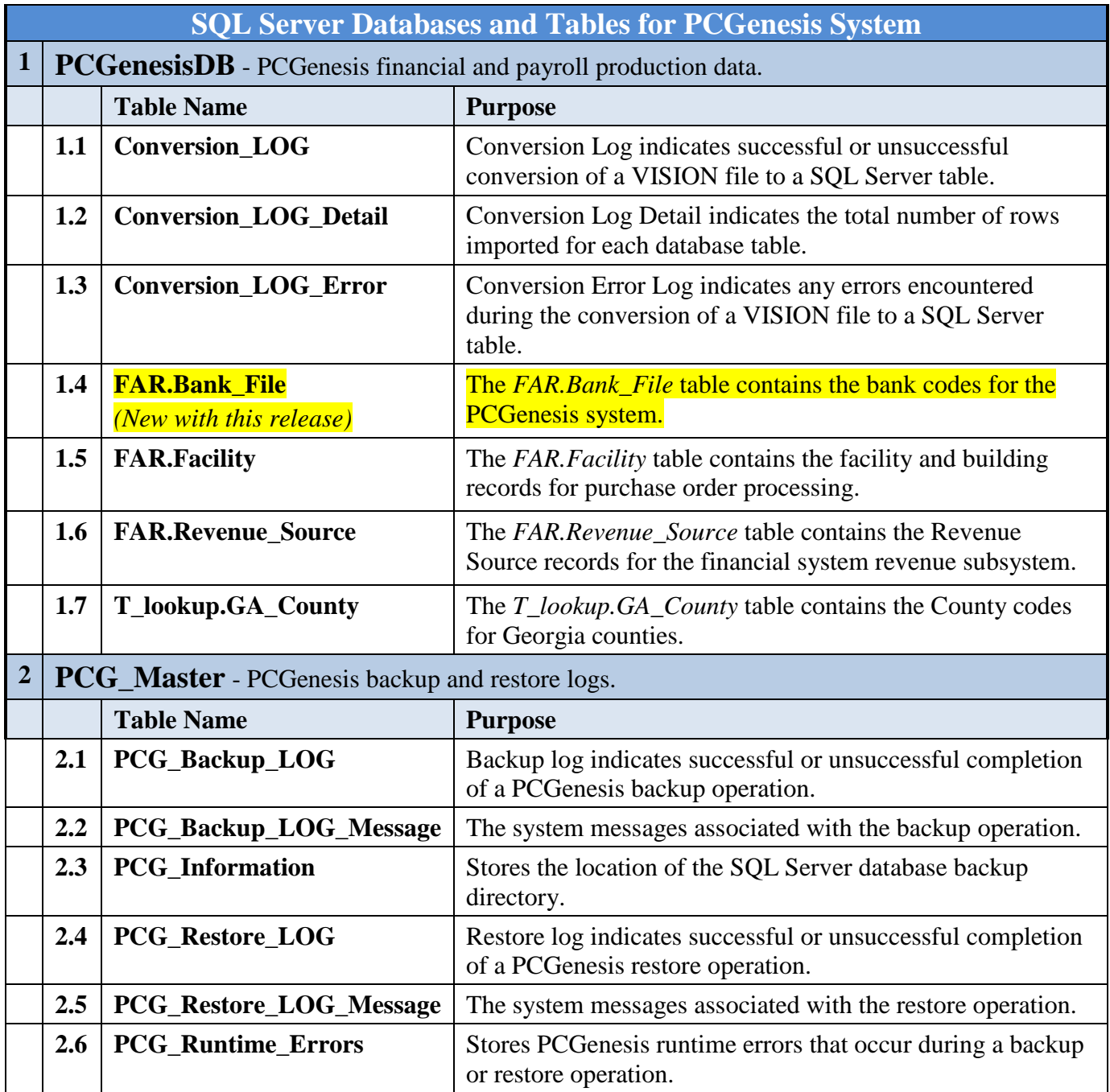

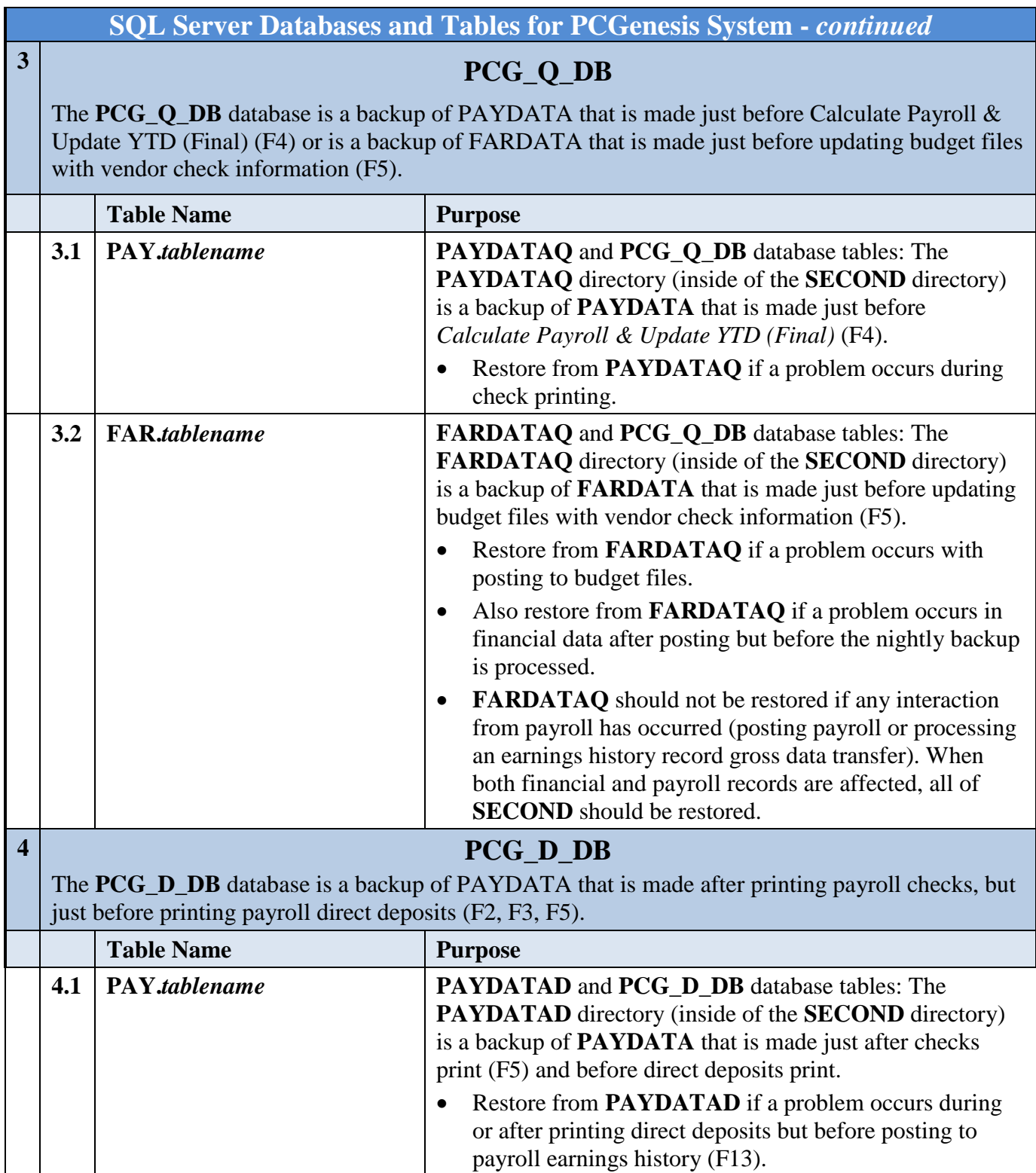

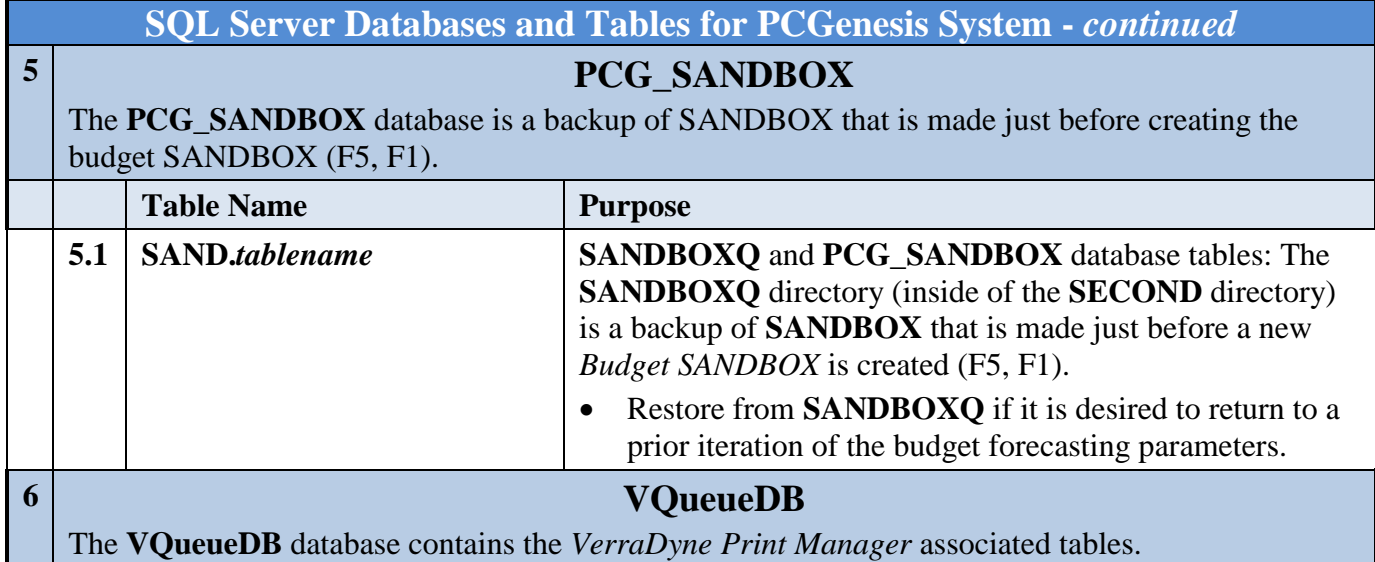